# **Build Android-Based Smart Applications**

Using Rules Engines, NLP and Automation Frameworks —

Chinmoy Mukherjee

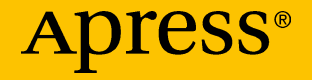

# **Build Android-Based Smart Applications**

**Using Rules Engines, NLP and Automation Frameworks**

**Chinmoy Mukherjee**

Apress<sup>®</sup>

#### *Build Android-Based Smart Applications*

Chinmoy Mukherjee Bangalore, Karnataka, India

#### ISBN-13 (pbk): 978-1-4842-3326-9 ISBN-13 (electronic): 978-1-4842-3327-6 <https://doi.org/10.1007/978-1-4842-3327-6>

Library of Congress Control Number: 2017963550

#### Copyright © 2018 by Chinmoy Mukherjee

This work is subject to copyright. All rights are reserved by the Publisher, whether the whole or part of the material is concerned, specifically the rights of translation, reprinting, reuse of illustrations, recitation, broadcasting, reproduction on microfilms or in any other physical way, and transmission or information storage and retrieval, electronic adaptation, computer software, or by similar or dissimilar methodology now known or hereafter developed.

Trademarked names, logos, and images may appear in this book. Rather than use a trademark symbol with every occurrence of a trademarked name, logo, or image we use the names, logos, and images only in an editorial fashion and to the benefit of the trademark owner, with no intention of infringement of the trademark.

The use in this publication of trade names, trademarks, service marks, and similar terms, even if they are not identified as such, is not to be taken as an expression of opinion as to whether or not they are subject to proprietary rights.

While the advice and information in this book are believed to be true and accurate at the date of publication, neither the authors nor the editors nor the publisher can accept any legal responsibility for any errors or omissions that may be made. The publisher makes no warranty, express or implied, with respect to the material contained herein.

Cover image by Freepik (www.freepik.com)

Managing Director: Welmoed Spahr Editorial Director: Todd Green Acquisitions Editor: Celestin John Suresh Development Editor: Matthew Moodie Technical Reviewer: Jojo John Moolayil Coordinating Editor: Divya Modi Copy Editor: April Rondeau

Distributed to the book trade worldwide by Springer Science+Business Media New York, 233 Spring Street, 6th Floor, New York, NY 10013. Phone 1-800-SPRINGER, fax (201) 348-4505, email orders-ny@springer-sbm.com, or visit www.springeronline.com. Apress Media, LLC is a California LLC and the sole member (owner) is Springer Science + Business Media Finance Inc (SSBM Finance Inc). SSBM Finance Inc is a **Delaware** corporation.

For information on translations, please email rights@apress.com, or visit http://www.apress.com/ rights-permissions.

Apress titles may be purchased in bulk for academic, corporate, or promotional use. eBook versions and licenses are also available for most titles. For more information, reference our Print and eBook Bulk Sales web page at http://www.apress.com/bulk-sales.

Any source code or other supplementary material referenced by the author in this book is available to readers on GitHub via the book's product page, located at www.apress.com/978-1-4842-3326-9. For more detailed information, please visit http://www.apress.com/source-code.

Printed on acid-free paper

## **Table of Contents**

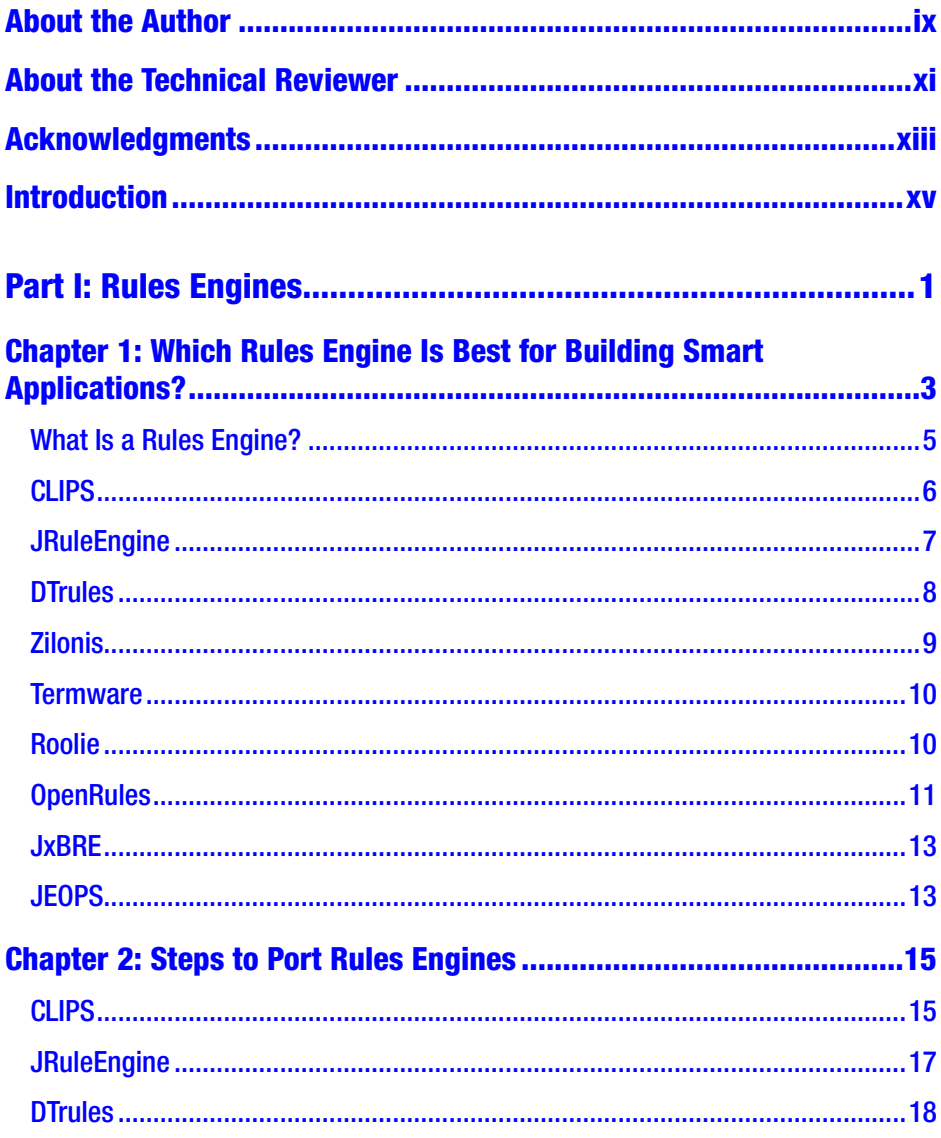

#### **TABLE OF CONTENTS**

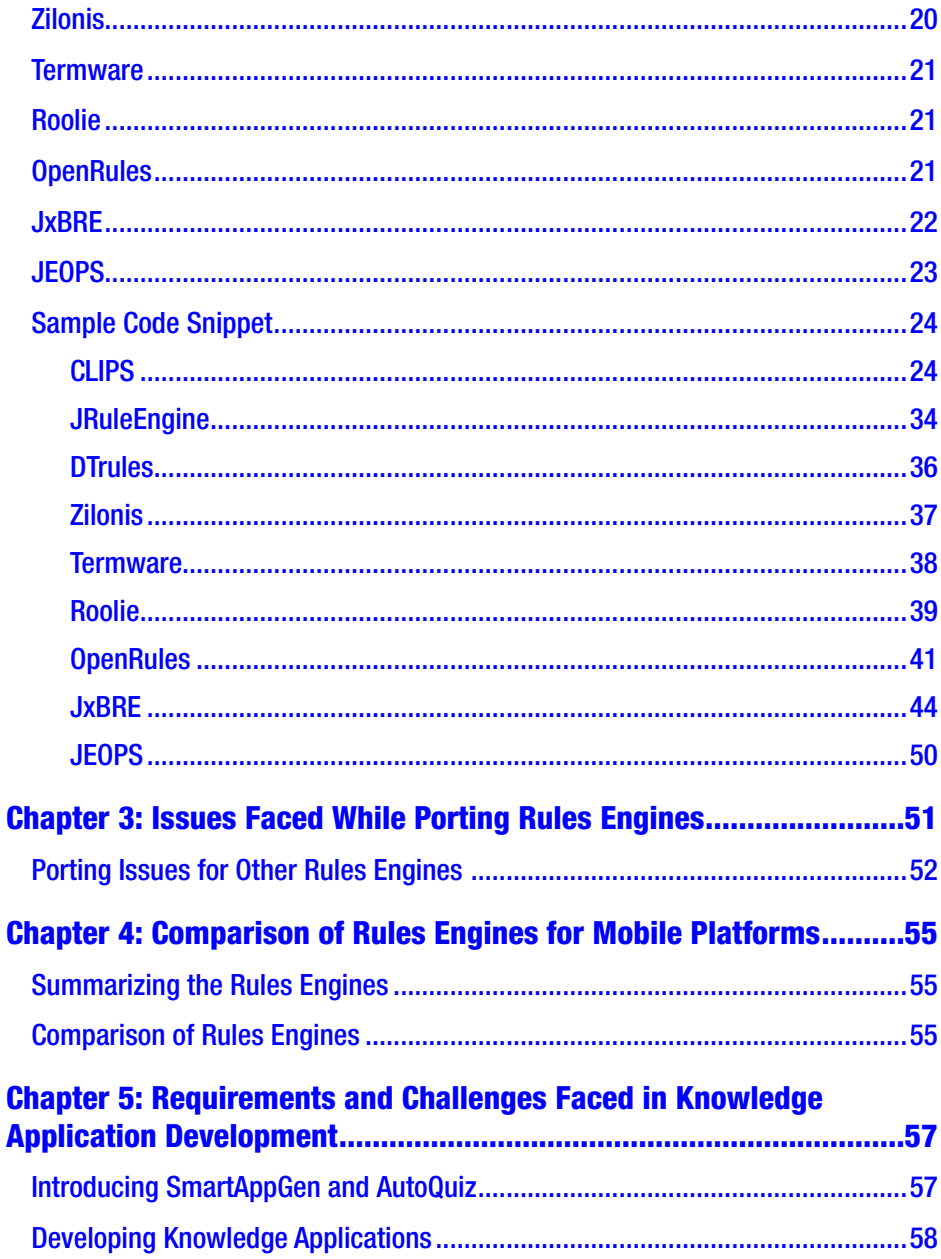

#### **TABLE OF CONTENTS**

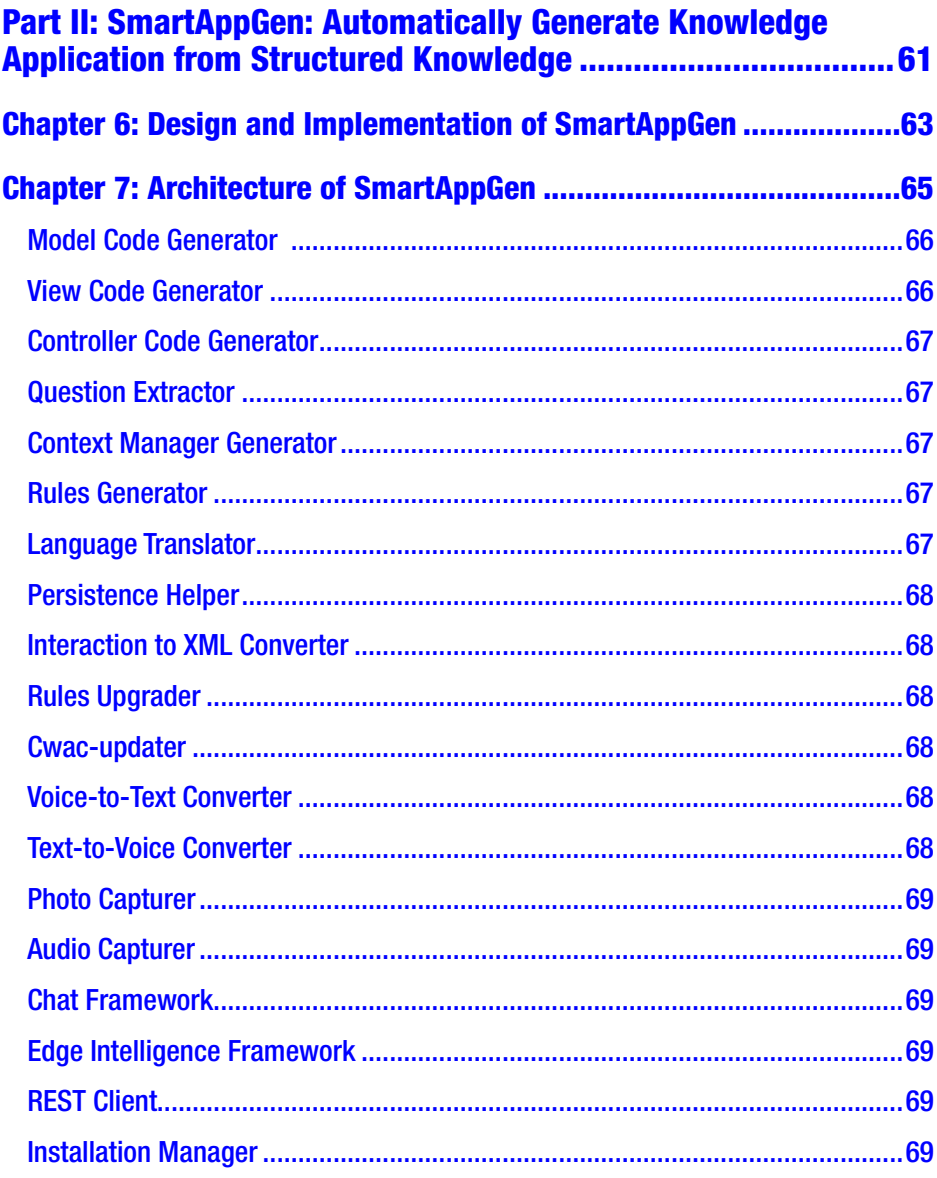

#### **TABLE OF CONTENTS**

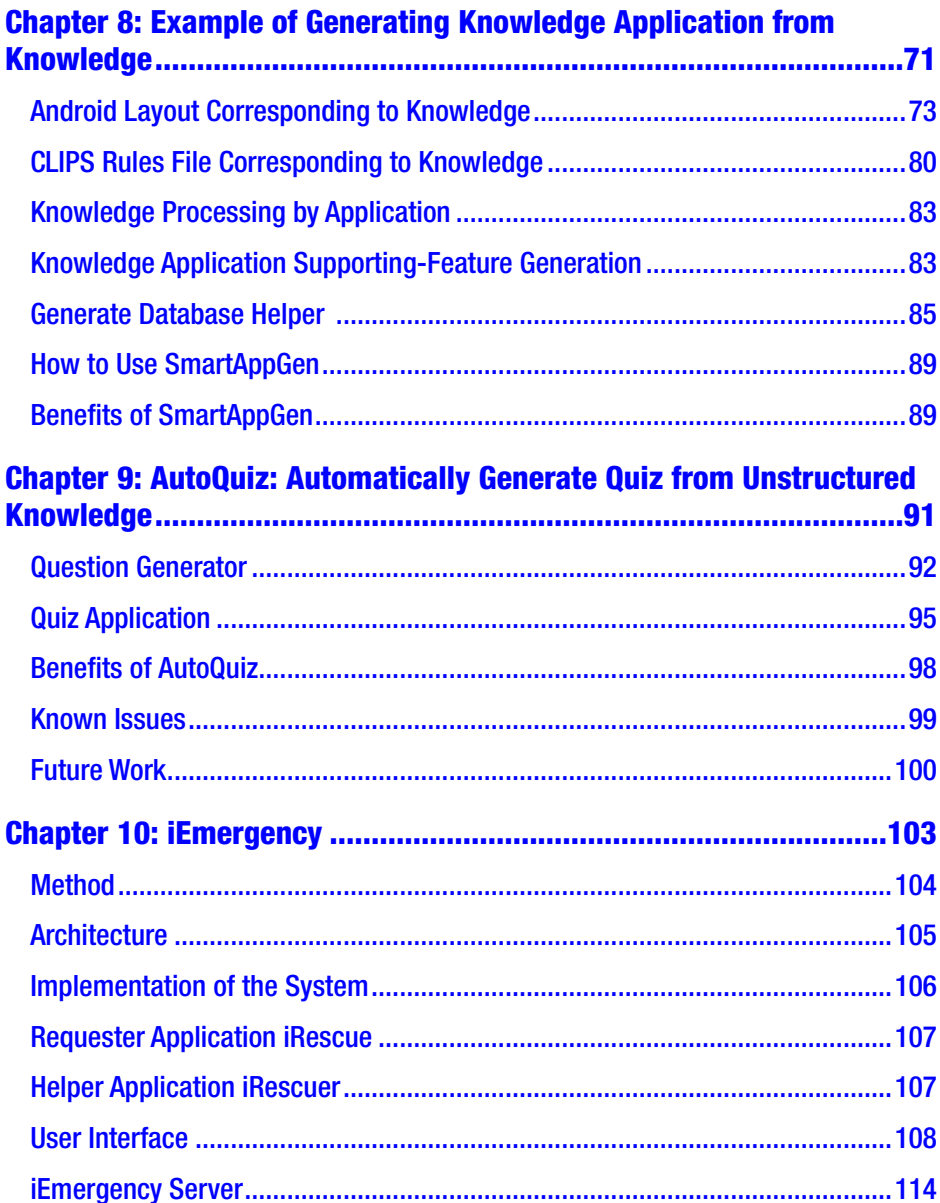

#### **Part III: Android Applications for Solving Real-Life Problems ..... 115**

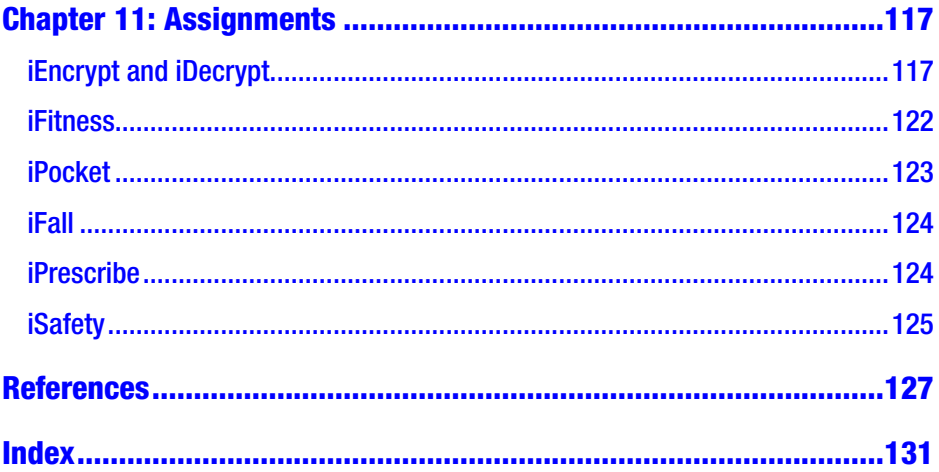

## <span id="page-8-0"></span>**About the Author**

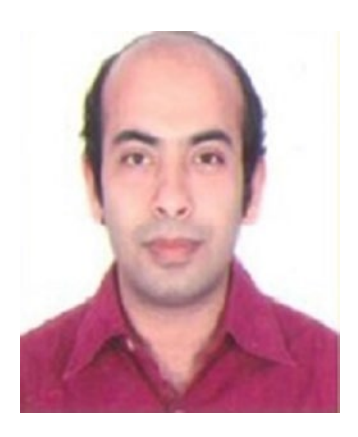

**Chinmoy Mukherjee** has worked in the software industry for the past 17 years in India, Canada, the United States, and Australia. He has written more than 100,000 lines of code and worked on 17 software projects as an "individual contributor" for 12 companies (Motorola, HP, Infineon, Cisco, etc.). He holds few interesting patents, new smartphone design, locating anonymous objects, etc. He has published many international papers

on Smart application to solve "healthcare delivery" issue for developing countries, information security, and other topics. By writing this book, he wants to help 30+ million software developers to shift gears from traditional application development to smart application development. Please feel free to contact him at <http://www.linkedin.com/in/chinmoym>.

## <span id="page-9-0"></span>**About the Technical Reviewer**

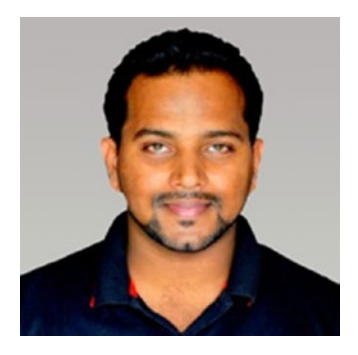

**Jojo Moolayil** is an artificial intelligence professional and published author of the book *Smarter Decisions: The Intersection of IoT and Decision Science*. With over five years of industrial experience in AI, machine learning, decision science, and IoT, he has worked with industry leaders on high-impact and critical projects across multiple verticals. He is currently working with General Electric,

the pioneer and leader in data science for industrial IoT, and lives in Bengaluru—the Silicon Valley of India.

He was born and raised in Pune, India, and graduated from the University of Pune with a major in information technology engineering. He started his career with Mu Sigma Inc.—the world's largest pure-play analytics provider—and then Flutura, an IoT analytics startup, and has worked with the leaders of many Fortune 50 clients.

In his present role with General Electric, he focuses on solving AI and decision-science problems for industrial IoT use cases as well as on developing data-science products and platforms for industrial IoT.

Apart from authoring books on decision science and IoT, Jojo has also been technical reviewer for various books on machine learning and business analytics with Apress. He is an active data-science tutor and maintains a blog at <http://www.jojomoolayil.com/web/blog/>.

#### ABOUT THE TECHNICAL REVIEWER

You can reach out to Jojo at:

- <http://www.jojomoolayil.com/>
- <https://www.linkedin.com/in/jojo62000>

I would like to thank my family, friends, and mentors for their kind support and constant motivation throughout my life.

—Jojo John Moolayil

## <span id="page-11-0"></span>**Acknowledgments**

Examples available at rules engines websites are modified as required, and the modified code snippets are provided. Thanks to Abhishek Chander (Bachelor of Computer Science Cambridge University) for developing the AutoQuiz prototype under the guidance of author Chinmoy Mukherjee.

## <span id="page-12-0"></span>**Introduction**

This book describes how to build smart applications using cutting-edge technologies like rules engines, code automation frameworks, and natural language processing (NLP).

Note A smart application is an application embedded with intelligence. The intelligence can be updated on the fly.

This book provides step-by-step guidance on porting nine rules engines (CLIPS, JRuleEngine, DTrules, Zilonis, Termware, Roolie, OpenRules, JxBRE, and JEOPS) to the mobile platform. Then, it describes how to use each rules engine to build a smart application. Sample code snippets are provided so that the reader can get started with programming their smart application immediately. The book also describes porting issues with other popular rules engines (Drools, JLisa, Take, Jess, and OpenRules).

This book will guide the reader on how to automatically generate an working smart application based on requirement specifications.

This book concludes with showing the reader how to generate a smart application from unstructured knowledge using the NLP framework Stanford POS (part of speech) tagger.

<span id="page-13-0"></span>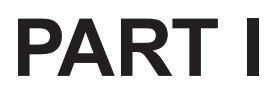

# **Rules Engines**

#### <span id="page-14-0"></span>**CHAPTER 1**

# **Which Rules Engine Is Best for Building Smart Applications?**

Let us now evaluate rules engines based on agility, scalability, and usability and decide which is best suited for developing smart applications. We'll start by defining what a rules engine is.

Rules engines help embed intelligence into an application. The intelligence can be updated on the fly. Readers should be aware of programming calculators. Rules engines can be thought of as much more sophisticated versions of such calculators. CLIPS can be downloaded from Source Forge [24].

```
java -jar CLIPSJNI.jar
CLIPS> (+ 3 4)
7
CLIPS> (defglobal ?*x* = 3)
CLIPS > ?*x*3
CLIPS> red
red
CLIPS> (bind ?a 5)
5
```

```
CLIPS> (+ ?a 3)
8
CLIPS> (reset)
CLIPS> ?a
[EVALUATN1] Variable a is unbound
FALSE
CLIPS>
Chapter 1 Which Rules Engine Is Best for Building Smart Applications?
```
Sample code is taken from [23]. There are diverse types of rules engines written in Java that vary widely in functionality and concept. The revenue from business rules engines exceeded \$460 million in 2011 [1]. The total market size for the mobile application market will be as big as \$25 billion by 2015 [2]. As per Gartner, developing context-aware mobile applications is one of the top trends [3].

Mobile applications are becoming increasingly complex. This is making way for rules engines on mobile platforms. Rules engines can help keep business logic separate from application logic. At this point in time, not many rules engines are known to work on mobile platforms. We have ported and evaluated nine rules engines: CLIPS, OpenRules, JXBRE, JEOPS, Roolie, Termware, JRuleEngine, Zilonis, and DTRules in Android. This chapter provides a detailed description, step-by-step porting guides, and sample working code for each of the rules engines. We also discuss the issues faced while attempting to port other popular rules engines, like Drools, JLisa, "Take," and Jess. We compared the rules engines based on licensing, language used to develop, rules syntax, reasoning method, multi-threading support, scalability, and so on in Android [4]. If you are trying to use a rules engine in a mobility project, this chapter can save more than four staff weeks of effort.

### <span id="page-16-0"></span>What Is a Rules Engine?

A rules engine is software that executes one or more rules in a runtime production environment, and each rules engine has its own proprietary rule-storage formats with varying features. Today, rules engines are used in domains such as finance, healthcare, retail, manufacturing, and so on.

Rules engines are becoming increasingly popular for the following reasons:

- Separation of business logic from application
- Rules can be managed separately from application code.
- Ease of writing rules for domain experts

Rules engines allow more flexibility in applications. Applications can be rolled out much faster using rules engines. Other advantages include understandable rules, tool integration, speed, scalability, and declarative programming.

Android has become the number one mobile platform (Figure [1-1](#page-17-0)) [5]. As the need for context-aware intelligent applications grows, rules engines are bound to be integrated into more and more Android applications.

The main contribution of this chapter is the evaluation of nine rules engines on the Android platform. This chapter describes each of the rules engines in detail and provides a summary of each. Nine rules engines are evaluated and compared against each other for various aspects like license, language, rules, reasoning, multi-threading support, scalability, and so on. The chapter concludes with our recommendation about the rules engine best suited for Android platform.

<span id="page-17-0"></span>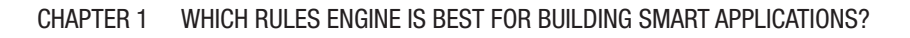

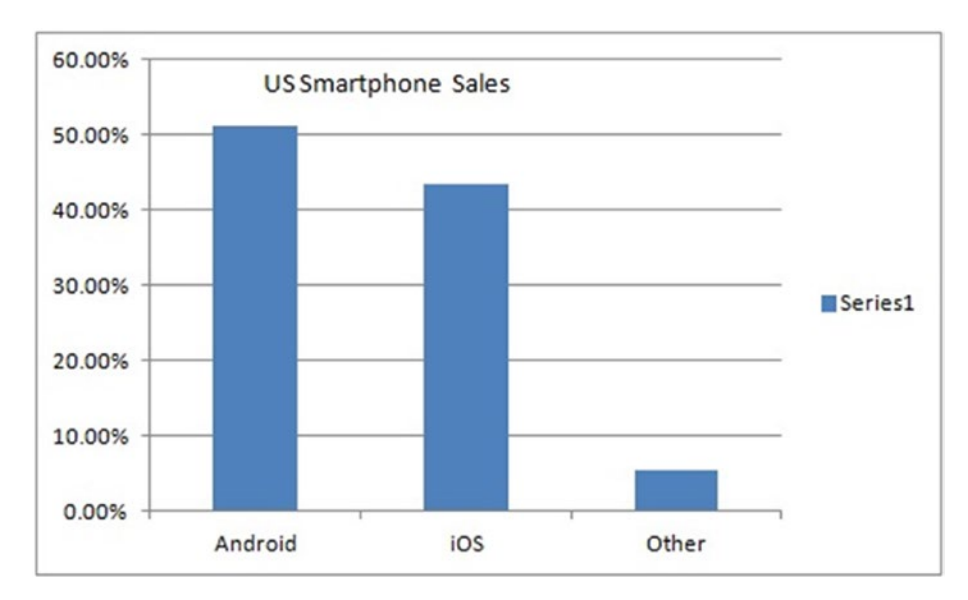

*Figure 1-1. Smartphone sales*

## CLIPS

CLIPS [6] is a rules engine written in C language. It is the most widely used rules engine as it is fast and free.

It is portable and can easily be integrated with software written in C, Java, FORTRAN, and ADA. Wide varieties of complex knowledge can be represented using CLIPS rules. The software is available in the public domain, making it the choice of the industry. Here is a summary of the rules engine (Figure [1-2\)](#page-18-0).

## **FACTS RULES RULE FNGINE ACTIONS RESULTS**

#### <span id="page-18-0"></span>Chapter 1 Which Rules Engine Is Best for Building Smart Applications?

*Figure 1-2. CLIPS rules engine*

- License type: Public domain
- Language: C
- Works on Android: Yes
- Rules Syntax: Lisp-like
- Memory Footprint: 0.83 MB
- Reasoning Method: Rete [22]
- Supports multi-threading: No
- Easy to scale the rules engine: Yes, with average time to run being 17.4 milliseconds

## **JRuleEngine**

JRuleEngine [7] is a Java-based rules engine that employs a forwardchaining algorithm and is designed as per JSR 94 specifications. Rules are defined in an XML file.

#### <span id="page-19-0"></span>Chapter 1 Which Rules Engine Is Best for Building Smart Applications?

There are two kinds of rules. One is a stateful rules session that remembers the state of facts and can be queried repetitively. The other is a stateless rules session, which gives good performance but does not remember the state of facts.

The rules engine uses a set of input objects and generates a set of output objects. Here is a summary of the rules engine:

- License type: Open source, LGPL
- Language: Java
- Works on Android: Yes
- Rules Syntax: Condition-action pattern
- Memory Footprint: 0.062660217 MB
- Reasoning Method: Forward-chaining algorithm
- Supports multi-threading: Yes
- Easy to scale the rules engine: Yes, with average time to run being 0.24163 seconds

#### **DTrules**

DTrules [8] is a Java-based high-performance rules engine.

Rules are in the form of decision tables, which provide a simple way to describe logic in a tabular form. Unbalanced decision tables are supported, which reduces the effort required to build them. DTRules can be easily integrated into Java applications.

It supports domain-specific language (DSL). It has a small memory footprint. Here is a summary of the rules engine:

- License type: Open source (Apache 2.0 Open Source License)
- Language: Java

<span id="page-20-0"></span>Chapter 1 Which Rules Engine Is Best for Building Smart Applications?

- Works on Android: Yes
- Rules Syntax: Decision table
- Memory Footprint: 0.540092468 MB
- Reasoning Method: Uses a structured set of data and a set of decision Tables to implement policy rules
- Supports multi-threading: Yes
- Easy to scale the rules engine: No

## Zilonis

Zilonis [9] is a multi-threaded rules engine. It is based on a variation of the forward-chaining Rete algorithm. Its rules representation language is similar to LISP. It also provides a scripting environment for Java-based applications.

Here is a summary of the rules engine:

- License type: GPL
- Language: Java
- Works on Android: Yes
- Rules Syntax: Similar to Lisp
- Memory Footprint: 0.683494568 MB
- Reasoning Method: A variation of the forward-chaining Rete algorithm
- Supports multi-threading: Yes
- Easy to scale the rules engine in cloud: Yes, with average time to run being 0.65863 seconds

### <span id="page-21-0"></span>**Termware**

Termware [9] is a rule-processing framework that can be easily embedded in Java applications. It has a formal semantic model based on the concept of a term system with actions. It allows extreme flexibility in applications for high adaptability to a changeable environment, easy re-engineering, and component reuse. Here is a summary of the rules engine:

- License type: Other
- Language: Java
- Works on Android: Yes
- Rules Syntax: Proprietary
- Memory Footprint: 0.195205688 MB
- Reasoning Method: One object, many patterns matching approach
- Supports multi-threading: Yes
- Easy to scale the rules engine: Yes, with average time to run being 11.3892 seconds.

## Roolie

Roolie [11] is an extremely simple Java rules engine. It is a non-JSR 94 rule engine designed particularly to use rules created in Java. Basic rules are written in separate Java files and are chained together in an XML file to create more-complex rules. Here is a summary of the rules engine:

- License type: Open source LGPL
- Language: Java
- Works on Android: Yes

<span id="page-22-0"></span>Chapter 1 Which Rules Engine Is Best for Building Smart Applications?

- Rules Syntax: XML
- Memory Footprint: 0.594 MB (608 KB)
- Reasoning Method: Proprietary
- Supports multi-threading: No
- Easy to scale the rules engine: Yes, with average time to run being 2.87 seconds

## **OpenRules**

OpenRules [12] is a business decision management system (BDMS) that provides rules-based application development. It works in a simple Java "OpenRules" API or the standard JSR-94 interface. It is used to create decision support systems that can be used to create, execute, and maintain business rules in applications. Rules are specified in Excel files in the form of decision tables, removing the learning part for its users as it just requires familiarity with MS Excel. It allows you to change the business rules/logic in the Excel sheet at runtime without the need to deploy it again. It supports parallelism, enabling it to work in multi-threaded environments. Figure [1-3](#page-23-0) depicts the OpenRules workflow.

<span id="page-23-0"></span>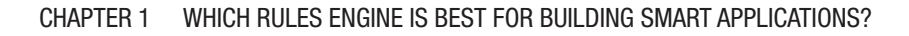

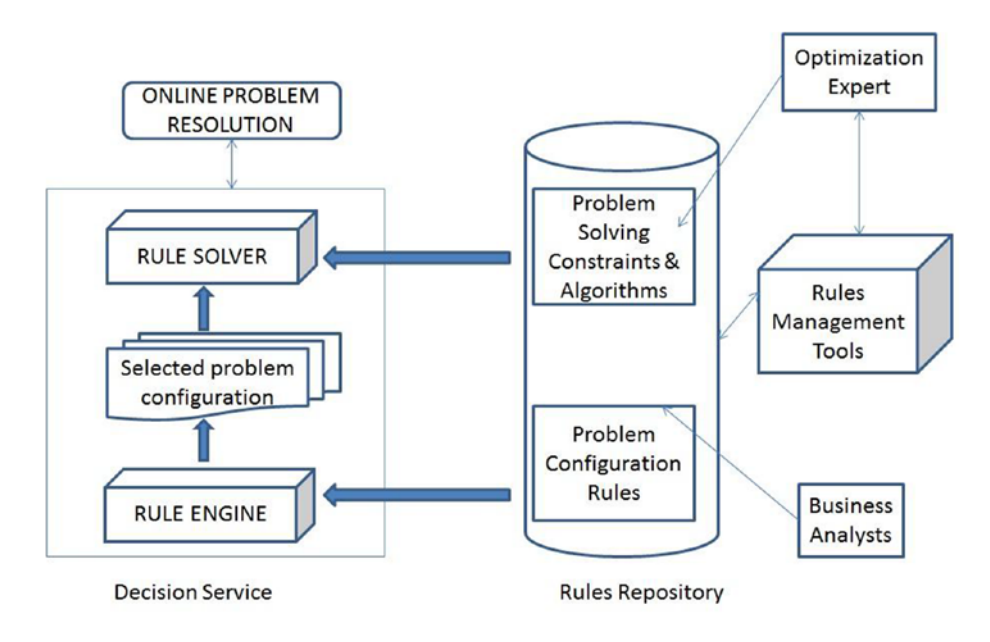

*Figure 1-3. OpenRules rules engine*

Here is a summary of the rules engine:

- License type: Both open source (GPL) and commercial (Non-GPL)
- Language: Java
- Works on Android: Yes
- Rules Syntax: Decision tables in Excel files
- Memory Footprint: 2 MB
- Reasoning Method: Proprietary
- Supports multi-threading: Yes
- Easy to scale the rules engine: No

## <span id="page-24-0"></span>**JxBRE**

JxBRE [13] is a lightweight Java-based business rules engine (BRE). Rules are written in an XML file along with logic defining the flow of the application based on the execution of rules. It is both a forward-chaining, data-driven inference engine and an XML-driven flow-control engine. Here is a summary of the rules engine:

- License type: GPL
- Language: Java
- Works on Android: Yes
- Rules Syntax: XML
- Memory Footprint: 1.44 MB (1474 KB)
- Reasoning Method: Proprietary
- Supports multi-threading: No
- Easy to scale the rules engine: Yes, with average time to run being 2.57 seconds

## JEOPS

JEOPS [14] is a Java-based rules engine for embedding forward-chaining production rules into Java applications. It provides artificial intelligence capabilities to the application.

JEOPS production rules can be written in a text file (.rules file). The interaction with the knowledge base is performed by four methods, Tell (object), Flush (), Retract (object), and Modified (object). The time

#### Chapter 1 Which Rules Engine Is Best for Building Smart Applications?

required for Java programmers to learn JEOPS is minimized by its using Java expressions in the rule definitions. Here is a summary of the rules engine:

- License type: Open Source LGPL
- Language: Java
- Works on Android: Yes
- Rules Syntax: "Condition-action" patterns in any text editor
- Memory Footprint: 0.03 MB (31.5 KB)
- Reasoning Method: RETE
- Supports multi-threading: No
- Easy to scale the rules engine: Yes, with average time to run being 120ms

#### <span id="page-26-0"></span>**CHAPTER 2**

# **Steps to Port Rules Engines**

This chapter will cover how to port major rules engines in android platform.

## CLIPS

Android-ndk and Eclipse Helios were used to port CLIPS into Android. It is better to use a Linux machine for porting. Here are the steps to port CLIPS into Android:

- Download CLIPSJNI source code from Source Forge and build an Android library project from the source code.
	- Export the library project to CLIPSJNI.jar.
- Create a dummy Android project and create a JNI directory under your project directory.
- Copy all source (\*.c) and header (\*.h) files from CLIPS to JNI directory.
- Add all source files *except main.c* in Android.mk.

#### Chapter 2 Steps to Port Rules Engines

• Your Android.mk should look like the following:

```
LOCAL PATH := $(call my-dir)
include $(CLEAR_VARS)
LOCAL MODULE := CLIPSJNI
LOCAL SRC FILES := agenda.c \
analysis.c \
argacces.c \
.
.
.
CLIPSJNI_Environment.c
LOCAL LDLIBS := -lm -llog -ljnigraphics
include $(BUILD_SHARED_LIBRARY)
```
- Search for setlocale function in JNI directory. Wherever setlocale is expected to return a value, hardcode it to C and comment out all other setlocale calls, as Android's setlocale returns a hard-coded 0!
- Comment out main function (just to be on the safe side).
- $\bullet$  Run ndk-build  $-h$ .
- Copy libCLIPSJNI.so to libs/armeabi and libs/ armeabi-v7a.
- Add CLIPSJNI. jar to your Android project as an external jar.

#### <span id="page-28-0"></span>**JRuleEngine**

Here are the steps to port JRuleEngine into Android:

- Download jsr172.jar.
	- Remove all packages from this jar file except java.rmi.
- Repackage the jar using jarjar.jar utility as follows:
	- Create rulefile.txt containing the following line: rule java.rmi.\*\* com.<yourcompany>.java.rmi.@1.
	- On command prompt, run java -jar jarjar.jar process rulefile.txt <input jar> <output jar>.
- Download jsr94-1.1.jar.
- Repackage the jar using jarjar.jar utility.
	- Create a rulefile.txt file containing the following line: rule java.rmi.\*\* com.<yourcompany>. java.rmi.@1.
	- On command prompt, run: java -jar jarjar.jar process rulesfile.txt <input jar> <output jar>.
- Download Apache Harmony awt.jar and remove all java.\* packages from the jar.
- Download jruleengine.jar with source code.
- Comment all the else if statements containing a Component.getName() function call; also remove the import java.awt.Component; statement.

#### <span id="page-29-0"></span>Chapter 2 Steps to Port Rules Engines

- Repackage jruleengine.jar using jarjar.jar utility.
- Create rulefile.txt file containing the following rule:
	- rule java.rmi.\*\* com.<yourcompany>.java. rmi.@1 rulejava.awt.Component\*\*org.apache. harmony.awt.ComponentInternals@1
	- run java -jar jarjar.jar process rulefile.txt <input jar> <output jar>
- Create an Android project and add all these jars to the build path of the project.
- Copy XML file containing rules to sdcard in emulator.

#### **DTrules**

The jar files work in Android but the following steps need to be executed to use DTrules in Android applications:

- Write rules as decision tables in an Excel sheet. Sample Excel sheets are available at sampleprojects/<projectname>/DecisionTables.
- Create a file structure as follows:

/DecisionTables/excel\_sheet\_containing\_decision\_ tables.xls /edd/file containing edd.xls /xml/ /DTRules.xml

• Convert Excel sheet containing rules to XML by using code like the following:

```
Excel2XML.compile("root path", "DTRules.xml", 
"name of ruleset", "path to repository");
```
18

• To generate the mapping file automatically, use something like this:

```
String \lceil \cdot \rceil maps = \{\text{``main''}\};Excel2XML.compile(path,"DTRules.xml", 
"<rule name>","D:/XLS2XML/repository",maps);
```
- Create an Android project.
- Add the following jars to the build path: java-cup-11a. jar, poi-3.6-20091214.jar, dtrules.jar.
- Create a mapping file (if not generated automatically) to map XML file with data into the entities.
- Add the required entities to the initialization section, which needs to be pushed to the entity stack before the first decision table is executed. As an example:

```
<initialization>
<initialentity entity="constants" epush="true" /> 
<initialentity entity="job" epush="true" /> 
<initialentity entity="value" epush="true" /> 
</initialization>
```
• Modify the number of each entity required to be created. For example:

```
<entities>
  <entity name="constants" number="1" /> 
  <entity name="job" number="1" /> 
  <entity name="value" number="1" /> 
</entities>
```
<span id="page-31-0"></span>Chapter 2 Steps to Port Rules Engines

- Create a file structure in sdcard as follows:
	- /sdcard/xml/mapping file.xml,edd file. xml,dt\_file.xml
	- /sdcard/repository/DTRules.xml
	- /sdcard/DTRules.xml
	- /sdcard/testfiles/testcase.xml
- Copy the generated files into appropriate directory of sdcard.

### Zilonis

Zilonis jar works in Android without any issue. Here are the steps to add Zilonis into your Android project:

- Create an Android project.
- Copy the .clp file containing rules into a folder, say the temp folder in sdcard in emulator.
- Add zilonis0.97b.jar and antlr.jar to the project's build path.

While writing rules files (.clp) for Zilonis, please ensure the following:

- In .clp file, only one statement can be added in one line, unlike CLIPS.
- No space should be between lines.

#### <span id="page-32-0"></span>**Termware**

Porting Termware in Android was easy. Here is the one step:

• Remove all debug stub–related items from Java files belonging to ua.gradsoft.termware and ua.gradsoft. termware.util in the TermWare.jar.

## Roolie

No effort was required to port Roolie onto Android—you just need to add the jar file to the Android project and get going.

## **OpenRules**

• Download the source code for  $org.append$ . beanutils, recompile it, and export it to jar after removing the following packages, to fix multiple definition issues:

org.apache.commons.logging org.apache.commons.logging.impl

- Then, repackage it using the jarjar.jar utility:
	- Create rulefile.txt containing the following rule: rule java.beans.\*\* com.googlecode. openbeans.@1
	- Run the following command in command prompt to repackage: java -jar jarjar-1.4.jar process rulefile.txt <input jar> <output jar>

#### <span id="page-33-0"></span>Chapter 2 Steps to Port Rules Engines

- Download poi-3.6-20091214.jar for Excel-sheet processing.
- Download openbeans-1.0. jar for using com. googlecode.openbeans, as OpenRules uses Java beans extensively, which is not supported by Android.
- Download commons-lang-2.3.jar and remove the org.apache.commons.lang.enum package, then recompile it.
- Create an Android project and add all these jars to the build path of the project.
- OpenRules seems to have hard coded the path of openrules.config dir, in which template files need to be stored. Create a directory openrules.config under sdcard and put the rule and template files there.

### JxBRE

The following steps need to be followed to port JXBRE into Android:

- Download the source code of Xerces 1.4.4 (XML Parser).
- Change the name of package javax to anything else.
- Recompile the source code and build the project.
- Export it to jar file xerces.jar.
- Download jxbre.jar and ideaityUtil.jar.
- Create an Android project and add all these jars to the build path of the project.
- <span id="page-34-0"></span>• Download the XML Schema file businessRules, xsd.
- Copy the rule file (.xml) and businessRules.xsd into emulator, from which it can be accessed in the project.

#### JEOPS

JEOPS can be ported into Android as follows:

- Create a new Java project.
- Add the JavaBean file (declaring the variables being used and their accessor methods) to it. Compile it and copy the .class file from bin.
- Create a new directory and paste the . class file just generated there in appropriate folders according to the package name specified in the .class file.
- Also, copy the rule-base file (.rules) to this directory.
- Download JEOPS.jar and put it in the directory.
- In command prompt, go to the location/path of this new directory and execute the following command to generate a Java file from the rule-base file:

java -cp JEOPS.jar;. jeops.compiler.Main <rule file>

- Create an Android project and add the generated rule-base java file in the project.
- Create a new jar with the JavaBean . java file (by compiling it and exporting it to jar) and add it to the build path of your Android project.

<span id="page-35-0"></span>Chapter 2 Steps to Port Rules Engines

• Add the following lines to the code of the rule-base Java file for accessing tell():

knowledgeBase.tell(f1); knowledgeBase.tell(f2); private jeops.AbstractKnowledgeBase knowledgeBase; \_knowledgeBase = knowledgeBase;

• Also add JEOPS.jar to the build path of your project.

## Sample Code Snippet

This code snippet will help you understand how to integrate a rules engine with an Android application.

### CLIPS

Let's build a smart application using the CLIPS rule engine to assess diarrhea symptoms for a patient.
Figure 2-1 shows what the app looks like.

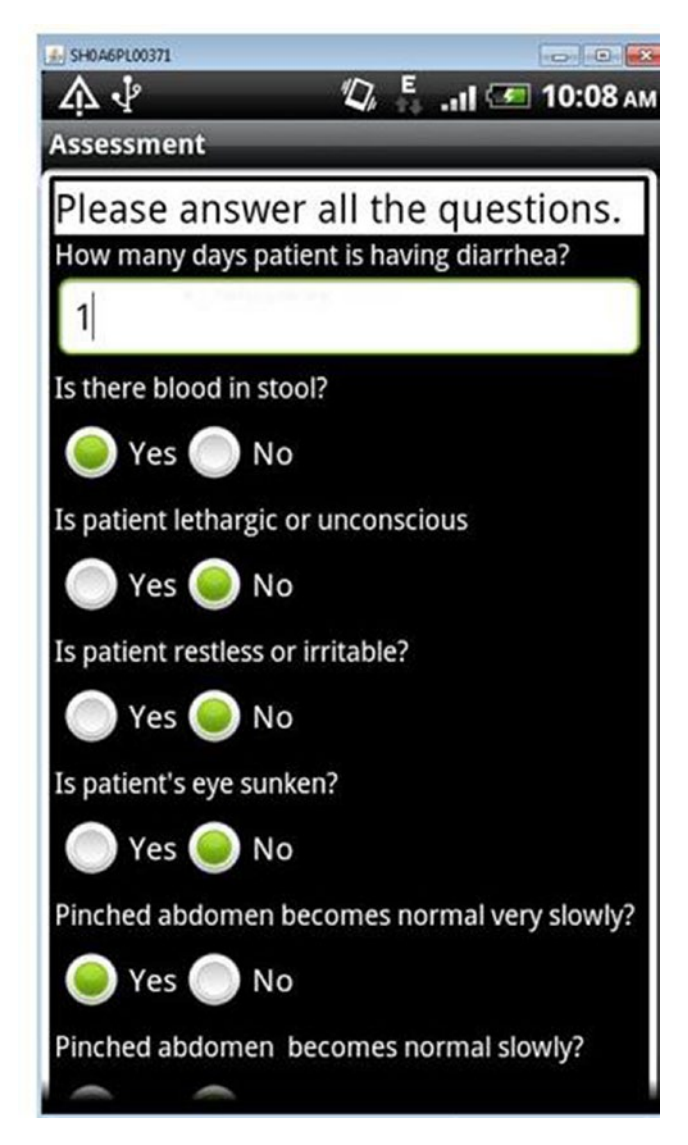

*Figure 2-1. What the app looks like*

The diarrhea guideline can be easily codified in CLIPS as diarrhoea.clp.

```
;=======================================
;;
;; ---- DIARRHEA MANAGEMENT------
;;
;=======================================
;=======================================
;--- Printout the response code---
;; If the Remedy(Rx) is asserted, then printout the remedy.
;======================================
         (defrule print_diarrhea_message2
         (Rx_diarrhea_signs_code(code ?b))
  \Rightarrow (bind ?*WHODecisionCode* (create$ ?*WHODecisionCode* ?b))
         ;(printout t ?*WHODecisionCode* crlf)
         )
;; RULES FOR ASSESSMENT OF PATIENT STATE AND TRIGGER THE 
DIARRHEA MANAGEMENT
;=======================================
;--- Check if the patient has diarrhea ---
;; If the patient data has (diarrhea yes) then (check blood in 
stool) and (classify dehydration)
;; If the patient data has (diarrhea no) then (check other disease)
;======================================
(defrule check-diarrhea_yes
        (diarrhea data (diarrhea yes)) ;; Check if the patient
        has diarrhea
 \Rightarrow
```

```
(assert (check blood in stool)) ;; TRIGGER
        CHECK BLOOD IN STOOL
        (assert (classify dehydration))) ;; TRIGGER
        CLASSIFY DEHYDRATION
;;-------------------------------------------------------------
;;-------------------------------------------------------------
(defrule check-diarrhea_no
         (diarrhea_data (diarrhea no))
 =>
         (assert (check other disease)) )
;=======================================
;--- Rule check blood in stool ---
;; If the patient has (blood in stool) then the patient state 
is (dysentery).
;======================================
 (defrule check-blood_in_stool-yes
           (check blood_in_stool)
          ;; check if the action is triggered from the diarrhea
          (diarrhea data (blood in stool yes))
           ;; check if the patient has blood in stool
\Rightarrow(assert (Rx diarrhea signs code (code "10"))))
         ;; ASSERT THE Decision Code : 1 which means dysentry
;=======================================
;--- Rule check blood in stool ---
;; If the patient has (no blood in stool) then the patient 
state is (no dysentery).
;======================================
                                Chapter 2 Steps to Port Rules Engines
```

```
 (defrule check-blood_in_stool-no
         (check blood_in_stool) 
        ;; Check if the action is triggered from the diarrhea rule system
        (diarrhea data (blood in stool no))
        ;; Check if the patient has no blood in stool
=>) ;; END THE ASSESSMENT OF DYSENTERY
;=======================================
;--- Assess Treatment Objective: Severe Dehydration ---
;======================================
(defrule classify-severe_dehydration
         (classify dehydration) 
        ;; Check if the action is triggered from the diarrhea rule system
        (diarrhea data(blood in stool no))
        (diarrhea data(severe condition count ?w&:(>= ?w 2)))
                          ;; If more than two of the following 
                         some dehydration signs are satisfied
        (diarrhea data(how many days ?x&:(<= ?x 14)));; If diarrhea 14days or more
\Rightarrow(assert (Rx diarrhea signs code (code "5")))
        ;(assert (check-more than 14days-severe dehydration case))
)
(defrule classify-severe_dehydration_child_able_to_drink
(Rx_diarrhea_signs_code (code "5"))
(diarrhea data (not able to drink or drinking poorly no))
\Rightarrow (assert (Rx_diarrhea_signs_code (code "5A")))
)
```
28

```
(defrule classify-severe dehydration child not able to drink
(Rx_diarrhea_signs_code (code "5"))
(diarrhea data (not able to drink or drinking poorly yes))
\Rightarrow (assert (Rx_diarrhea_signs_code (code "5B")))
)
;=======================================
;--- Objective: Some Dehydration ---
;======================================
(defrule classify-some_dehydration
         (classify dehydration) 
        ;; Check if the action is triggered from the diarrhea rule system
        (diarrhea data (blood in stool no))
        (diarrhea data(some condition count ?w&:(>= ?w 2)))
        (diarrhea data (severe condition count ?y&:(< ?y 2)))
                         ;; If more than two of the following 
                        some dehydration signs are satisfied
        (diarrhea data (how many days x&:(<= 2x 14)));; If diarrhea 14 days or more
\Rightarrow(assert (Rx diarrhea signs code (code "6")))
        ;(assert (check-more than 14days-some dehydration case))
)
;;;;;;;;;;;;;;;;;;;;;;;;;;;;;;;;;;;;;;;;;;;;;;;;;;;;;;;;;;;;;;;
(defrule classify-no_dehydration
         (classify dehydration) ;; Check if the 
        action is triggered from the diarrhea rule system
         (diarrhea_data (blood_in_stool no))
```

```
(diarrhea data (how many days ?x&:(<= ?x 14)))(diarrhea data (severe condition count ?w&:(< ?w 2)))
        (diarrhea data(some condition count ?y&:(< ?y 2)))
=>
        (assert (Rx diarrhea signs code (code "7")))
)
;;;;;;;;;;;;;;;;;;;;;;;;;;;;;;;;;;;;;;;;;;;;;;;;;;;;;;;;;;;;;;;
;; RULES FOR DETERMINATION OF TREATMENT OBJECTIVES BASED ON 
PATIENT'S STATE
;=======================================
;--- Rules for Assessment of Persistent Diarrhea ---
;--- Check-more_than_14days ---
;======================================
;=======================================
;--- Rules for Check-more_than_14days - Patient is classified 
to either have Severe or Some dehyration + diarrhea is >14
; then it is severe persistent diarrhea
;======================================
(defrule check-severe_persistent_diarrhea-severe_deh_case
;(check-more_than_14days-severe_dehydration_case) 
;; Check if the assessment of Persistent Diarrhea is triggered
(or (diarrhea data (some condition count ?w&:(>= ?w 2)))
(diarrhea data (severe condition count ?y&:(>= ?y 2))))
(diarrhea data (how many days ?x&:(> ?x 14)))(diarrhea data (blood in stool no))
;; If diarrhea 14days or more
\Rightarrow(assert (Rx diarrhea signs code(code "8"))) )
;; ASSERT THE TREATMENT OBJECTIVE :SEVERE PERSISTENT DIARRHEA
```

```
;=======================================
;--- Rules for Check-more_than_14days - Patient has not been 
classified to have dehydration but if diarrhea is >14 days then 
it is persistent diarrhea
;======================================
(defrule check-persistent_diarrhea-no_deh_case
;(check-more_than_14days-no_dehydration_case) 
;; Check if the assessment of Persistent Diarrhea is triggered
(diarrhea data (some condition count ?y&:(< ?y 2)))
(diarrhea data(severe condition count ?w&:(< ?w 2)))
(diarrhea data(how many days ?x&:(> ?x 14)))(diarrhea data (blood in stool no))
;; If diarrhea 14days or more
\Rightarrow(assert (Rx diarrhea signs code (code "9"))) )
;; ASSERT THE TREATMENT OBJECTIVE :PERSISTENT DIARRHEA
   The user input can be modeled as diarrheaData:
public class diarrheaData implements Parcelable {
    int iNumberofDays=0;
     String sBlood In Stool="no";
    String sLethargic Unconscious="no";
     String sRestless Irritable="no";
    String sSunken Eyes="no";
    String sSkin Pinch Veryslow="no";
    String sSkin Pinch Slow="no";
    String sNot Able To Drink or Drinking Poorly="no";
    String sDrinking Eagerly or Thirsty="no";
    String sOther Severe Disease="no";
    String sTrained nurse for iv immediately="no";
    String sIv available in 30min="no";
```
String sTrained nurse for ng tube immediately="no";

}

```
 static {
                      try {
                      System.loadLibrary("CLIPSJNI");
                     if(clips == null) {
                     clips = new Environment();
 }
 }
                      catch(UnsatisfiedLinkError ule) {
                      Log.e("JNI", "Could not load 
                     libCLIPSJNI.so!");
 }
                      private static Environment clips = null;
                      static {
                      try {
                     if(clips == null) {
                     clips = new Environment();
 }
                      clips.clear();
                      clips.load("diarrhoea.clp");
             String myassertString = "(diarrhea data
             (diarrhea yes) " +
             "(blood in stool "+mydiarrheaData.sBlood In
             Stool +") " +"(how_many_days "+mydiarrheaData.
             iNumberofDays+") " + 
             "(lethargic unconscious "+mydiarrheaData.
             sLethargic Unconscious+") "+
              "(restless_irritable "+mydiarrheaData.sRestless_
             Irritable+") " +
```

```
"(sunken eyes "+ mydiarrheaData.sSunken Eyes+") " +
               "(skin pinch veryslow "+mydiarrheaData.sSkin
               Pinch Veryslow+") " +
               "(skin pinch slow "+mydiarrheaData.sSkin Pinch
               Slow+") " +
               "(not able to drink or drinking poorly "+mydiarrhea
               Data.sNot Able To Drink or Drinking Poorly+") " +
               "(drinking eagerly or thirsty "+mydiarrheaData.
               sDrinking Eagerly or Thirsty+") " +
               "(other severe Vdisease " + otherSevereDisease + "))";
clips.assertString(myassertString); 
                          clips.run();
                         MultifieldValue mv = (MultifieldValue) 
                         clips.eval("?*WHODecisionCode*");
                              String WHODecision;
List theList = mv.listValue();
for(Iterator it = theList.iterator(); itr.hasNext();){
    StringValue myValue = (StringValue) itr.next();
   WHODecision = WHODecision + myValue.toString() + " ";
}
```
The decision will be available in WHODecision variable.

If the reader could understand the preceding CLIPS example, the rest of the examples will be straightforward to understand.

### **JRuleEngine**

Class.*forName*( "org.jruleengine.RuleServiceProviderImpl" ); String path = Environment.*getExternalStorage Directory*().getAbsolutePath()+"/temp/example3.xml"; InputStream inStream = new FileInputStream( new File(path) ); // Get the rule service provider from the provider manager. RuleServiceProvider serviceProvider = RuleServiceProviderManager.getRuleServiceProvider ( "org.jruleengine" ); // get the RuleAdministrator RuleAdministrator ruleAdministrator = serviceProvider.getRuleAdministrator(); System.*out*.println("\nAdministration API\n"); System.*out*.println( "Acquired RuleAdministrator: " + ruleAdministrator ); // get an input stream to a test XML ruleset // This rule execution set is part of the TCK. // InputStream inStream = new FileInputStream( "example3.xml" ); System.*out*.println("Acquired InputStream to example3.xml: " + inStream ); // parse the ruleset from the XML document RuleExecutionSet res1 = ruleAdministrator. getLocalRuleExecutionSetProvider( null ).createRuleExecutionSet( inStream, null ); inStream.close(); System.*out*.println( "Loaded RuleExecutionSet: " + res1);

 // register the RuleExecutionSet String uri = res1.getName(); ruleAdministrator.registerRuleExecutionSet  $(uri, res1, null)$ ; System.*out*.println( "Bound RuleExecutionSet to URI: " + uri); // Get a RuleRuntime and invoke the rule engine. System.*out*.println( "\nRuntime API\n" ); RuleRuntime ruleRuntime = serviceProvider. getRuleRuntime(); System.*out*.println( "Acquired RuleRuntime: " + ruleRuntime ); // create a StatefulRuleSession StatefulRuleSession statefulRuleSession = (StatefulRuleSession) ruleRuntime. createRuleSession( uri, new HashMap(), RuleRuntime.STATEFUL SESSION TYPE ); System.*out*.println( "Got Stateful Rule Session: " + statefulRuleSession ); // Add some clauses... ArrayList input =  $new$  ArrayList(); input.add(new Clause("Socrate is human")); // add an Object to the statefulRuleSession statefulRuleSession.addObjects( input ); System.*out*.println( "Called addObject on Stateful Rule Session: " + statefulRuleSession ); statefulRuleSession.executeRules(); System.*out*.println( "Called executeRules" );

```
 // extract the Objects from the statefulRuleSession
            List results = statefulRuleSession.getObjects();
             System.out.println( "Result of calling getObjects: " +
                                results.size() + " results." );
             // Loop over the results.
             Iterator itr = results.iterator();
            while(itr.hashext() ) { }Object obj = itr.next();
                     System.out.println("Clause Found: "+obj.
                    toString());
 }
             // release the statefulRuleSession
             statefulRuleSession.release();
             System.out.println( "Released Stateful Rule Session." );
```
### **DTrules**

```
String path = Environment.getExternalStorageDirectory().
getAbsolutePath()+"/";
String decisionTable = "Compute Eligibility";
//String decisionTable = "Calculate Individual Income";
RulesDirectory rd = new RulesDirectory(
path,
"DTRules.xml");
RuleSet rs = rd.getRuleSet("KidAid");
IRSession session;
try {
Excel2XML.compile(path,"DTRules.xml","KidAid","sdcard");
session = rs.newSession();
Mapping mapping = session.getMapping();mapping.loadData(session, path+"testfiles/"+"TestCase 001.xml");
```

```
session.execute(decisionTable);
printReport(session, System.out);
} catch (RulesException e) {
// TODO Auto-generated catch block
e.printStackTrace();
\} catch (Exception e) {
// TODO Auto-generated catch block
e.printStackTrace();
}
}
```
### Zilonis

```
String fileName = "YOUR RULE FILE";
FileInputStream fstream = new FileInputStream(fileName);
int lineCount = getLines(fileName);
System.out.println("line is "+ lineCount);
DataInputStream dis = new DataInputStream(fstream);
BufferedReader br = new BufferedReader(new
InputStreamReader(dis));
ZilonisLexer lexer = new ZilonisLexer(dis);
ZilonisParser parser = new ZilonisParser(lexer);
GenericEventHandler geh = new GenericEventHandler(rete);
parser.setEventHandler(geh);
try {
while(lineCount-- > 0) {
parser.statement();
}
\} catch (RecognitionException e) {
// TODO Auto-generated catch block
e.printStackTrace();
```

```
} catch (TokenStreamException e) {
// TODO Auto-generated catch block
e.printStackTrace();
}
} catch (FileNotFoundException e3) {
// TODO Auto-generated catch block
e3.printStackTrace();
\} catch (IOException e) {
// TODO Auto-generated catch block
e3.printStackTrace();
}
Chapter 2 Steps to Port Rules Engines
```
### **Termware**

```
String[] args = {"iReduce"};
TermWare.getInstance().init(args);
ITermRewritingStrategy strategy=new FirstTopStrategy();
IFacts facts=new DefaultFacts();
TermSystem termSystem=new TermSystem(strategy,facts,TermWare.
getInstance());
termSystem.addRule("x->y");
termSystem.addRule("y->z");
Term inputTerm=TermWare.getInstance().getTermFactory().
createAtom("x");
Term outputTerm=termSystem.reduce(inputTerm);
if(outputTerm.getName().equals("z")){
Log.d("iReduce Termware","success");
}
}}catch(TermWareException ex){
Log.e("iReduce Termware", "eror:"+ex.getMessage());
ex.printStackTrace();
}}
```
38

### Roolie

```
public class AbdominalRuleArgs extends RuleArgs{
        public enum ArgField
\{ User
        , right_lower_abdomen
       , left lower abdomen
        , pain_nausea
       , blood in stool
       , blood in urine
        };
       public String getUser()
\{ return getString(ArgField.User);
 }
       public void setUser(String user)
\{ setString(ArgField.User, user);
 }
 }
        public abstract class AbdominalRule implements Rule{
        @Override
        public boolean passes(RuleArgs ruleArgs) {
        // TODO Auto-generated method stub
       if (false == (ruleArgs instanceof AbdominalRuleArgs))
\{ Log.msg("ruleArgs must be an instance of 
       AbdominalRuleArgs ");
        return false;
 }
```

```
 // Cast RuleArgs to AbdominalRuleArgs and validate
         AbdominalRuleArgs abArgs = (AbdominalRuleArgs) ruleArgs;
         // Muse have all args set
        if (false == abArgs.isright lower abdomenSet()
        || false == abArgs.isleft lower abdomenSet()
        || false == abArgs.isUserSet()
        || false == abArgs.ispain nauseaSet()
        || false == abArgs.isblood in stoolSet()
        || false == abArgs.isblood in urineSet()
\qquad \qquad )\{ Log.msg("Not all the arguments in AbdominalRuleArgs are set.");
         return false;
 }
         // If all args are there, let the child class do its 
        evaluation
       return passes(abArgs);
 }
       public void onCreate(Bundle savedInstanceState) {
                super.onCreate(savedInstanceState);
             // Get the config file as an InputStream
             InputStream is = 
                      Main.class.getClassLoader().
                      getResourceAsStream(
               "roolie/abdominal/roolie-config.xml"); 
            RulesEngine rules = new RulesEngine(is);
             // Create some rule arguments (aka "Facts") to test 
            for some users
             List<AbdominalRuleArgs> abdominalRuleArgsList = 
            createRuleArgsToTest();
             // See if rules pass for each BankingRuleArgs created.
             for (AbdominalRuleArgs ruleArgs : abdominalRuleArgsList)
```

```
\{ msg("\n* Evaluating " + ruleArgs.getUser()+"'s 
             health:\n");
              boolean isUltrasound =rules.passesRule("Ultrasound", 
             ruleArgs);
             boolean isCTScan =rules.passesRule("CTScan", ruleArgs);
             boolean isStoolTest1 =rules.
             passesRule("StoolTest1", ruleArgs);
             boolean isStoolTest2 =rules.
             passesRule("StoolTest2", ruleArgs);
             boolean isStoolTest3 =rules.
             passesRule("StoolTest3", ruleArgs);
              boolean isNothing =rules.passesRule("NoTest", 
             ruleArgs);
 }
```

```
}
```
### **OpenRules**

```
UserInput userInput=new UserInput("no","yes","yes","no","yes");
                Response response=new Response();
                 String fileName = "file:sdcard/openrules.
                config/DecisionOneOrTwo.xls";
                Decision decision = new Decision("DecisionAbdom
                inalPain",fileName);
                 decision.put("userInput", userInput);
                 decision.put("response", response); 
                 decision.execute();
public class UserInput {
        String right lower abdomen;
        String left lower abdomen;
        String pain nausea;
```

```
String blood in stool;
        String blood in urine:
       public UserInput(String rla, String lla, String pn, String
        bis,String biu){
               this.right_lower_abdomen =rla;
               this.left lower abdomen =lla;
               this.pain nausea =pn;
               this.blood in stool =bis;
               this.blood in urine =biu;
 } 
       public String getRight lower abdomen() {
               return right lower abdomen;
 }
       public void setRight lower abdomen(String right lower
        abdomen) {
               this.right lower abdomen = right lower abdomen;
 }
public class Response {
         String comment;
         public Response(){
                this.comment="Helllllp";
 }
        public String getComment() {
                return comment;
         }
        public void setComment(String s) {
                comment = s; }
```

```
 String[] products;
         /**
          * @return
          */
         public String[] getProducts() {
                if (products == null)
                        products = new String[0];return products;
         }
         /**
          * @param strings
         */
         public void setProducts(String[] strings) {
                 products = strings;
 }
        public String toString() {
                StringBuffer buf = new StringBuffer(2500);
                 buf.append("Offered Products:").append("\n");
                for (int i = 0; i < getProducts().length; ++i) {
                         buf.append("\t").append(getProducts()
                        [i]).append("\n");
 }
                if (comment != null)
                         buf.append("Comment: ").append 
                        (comment).append("\n");
                return buf.toString();
         }
```
}

### JxBRE

```
public void onCreate(Bundle savedInstanceState) {
        super.onCreate(savedInstanceState);
        \mathbf{bre} = \mathbf{new} \; \mathsf{B}\mathsf{REImpl}();
         args=new String[]{ "/data/data/" +packageName +"/files/
        abdominal.xml"};
        //args="-s D:\\android training\\rules\\discount.xml";
         setContentView(R.layout.main); 
         copyCLPFiles("abdominal.xml");
         copyCLPFiles("businessRules.xsd");
         AbdominalMainLoad(args);
          Inputs order = new Inputs();
           getTotal(order);
 } 
     private void copyCLPFiles(String fileName) {
                 try {
                         File file = getFileStreamPath(fileName);
                         if(file.exists()) {
                                  return;
 }
                          else {
                                  InputStream myInput = 
                                 getAssets().open(fileName);
                                 OutputStream myOutput = new
                                 FileOutputStream(
                                             "/data/data/" +
                                             getPackageName() +"/
                                            files/"+fileName);
                                  //transfer bytes from the 
                                 inputfile to the outputfile
                                 byte[] buffer = new byte[1024];
```

```
int length;
                            while ((length = myInput.
                            read(buffer))>0){
                                    myOutput.write(buffer, 
                                   0, length);
 }
                            //Close the streams
                            myOutput.flush();
                            myOutput.close();
                            myInput.close();
 }
 }
               catch (FileNotFoundException e) {
                      e.printStackTrace();
               } catch (IOException e) {
                      e.printStackTrace();
 }
        } 
       public void AbdominalMainLoad(String[] args) {
               try {
                     Document doc = loadFile(args[0]);
                      // Let's register as a listener....
                      ((BREImpl)bre).addListener(this);
                      ((BREImpl)bre).init(doc);
 }
               catch (Exception e) {
                      System.err.println("Could not create 
                      document");
                      e.printStackTrace();
 }
        }
                            Chapter 2 Steps to Port Rules Engines
```

```
 /**
        * Let's pretend that we have an Object called Order and 
       it has all
        * relevant order information including an Object for 
       the Product that
        * is ordered
        */
       public void getTotal(Inputs a0rder) {
                // Have to do this so the anonymous classes can 
               get to it..
                inp = aOrder; 
                BRERuleContext aBRC = bre.getRuleContext();
 /**
                * This is the best way to do this. Better than 
               wrapper classes.
                * Don't know why I didn't think of this earlier....
 */ 
               aBRC.setFactory(BLOOD_IN_URINE, new
               BRERuleFactory() {
                       public Object executeRule(BRERuleContext
                       aBrc, Map aMap, Object aStep) {
                              return inp.getBlood in urine();
 }
                }); 
                aBRC.setFactory(BLOOD_IN_STOOL, new
               BRERuleFactory() {
                      public Object executeRule
                       (BRERuleContext aBrc, Map aMap, Object 
                       aStep) {
                              return inp.getBlood in stool();
 }
                });
```

```
 aBRC.setFactory(RIGHT_LOWER_ABDOMEN, new
               BRERuleFactory() {
                      public Object
                      executeRule(BRERuleContext aBrc, Map 
                      aMap, Object aStep) {
                              return inp.getRight lower
                              abdomen();
 }
                }); 
                aBRC.setFactory(LEFT_LOWER_ABDOMEN, new
               BRERuleFactory() {
                       public Object executeRule(BRERuleContext
                      aBrc, Map aMap, Object aStep) {
                              return inp.getLeft lower abdomen();
 }
                }); 
               aBRC.setFactory(PAIN_NAUSEA, new BRERuleFactory() {
                       public Object executeRule(BRERuleContext
                      aBrc, Map aMap, Object aStep) {
                              return inp.getPain nausea();
 }
                }); 
               aBRC.setFactory(RECCTEST_BLOODURINE, new
               BRERuleFactory() {
                      public Object executeRule(BRERuleContext
                      aBrc, Map aMap, Object aStep) {
                               return DecisionString.getDecis
                              ionString( new String((String)
                              aMap.get(TEST1)) );
 }
                }); 
                             Chapter 2 Steps to Port Rules Engines
```

```
 aBRC.setFactory(RECCTEST_RIGHTLOWER, new
               BRERuleFactory() {
                        public Object executeRule(BRERuleContext
                       aBrc, Map aMap, Object aStep) {
                                return DecisionString.getDecision
                              String( new String((String)
                               aMap.get(TEST2)) );
 }
                }); 
                aBRC.setFactory(RECCTEST_LEFTLOWER, new
               BRERuleFactory() {
                        public Object executeRule(BRERuleContext 
                       aBrc, Map aMap, Object aStep) {
                                return DecisionString.getDecis
                               ionString( new String((String)
                               aMap.get(TEST3)) );
 }
                }); 
                aBRC.setFactory(NOTHING, new BRERuleFactory() {
                        public Object executeRule(BRERuleContext
                       aBrc, Map aMap, Object aStep) {
                                return DecisionString.get 
                              DecisionString( new String 
                               ((String)aMap.get(TEST4)) );
 }
                }); 
                //bre.process();
                bre.process("SET1");
                bre.process("SET2");
                bre.process("SET3");
                bre.process("SET4");
```

```
 //System.out.println(bre.getRuleContext().
              toString());
               if ((aBRC.getResult(RECCTEST_
              BLOODURINE))!=null {
              System.out.println((String)aBRC.
              getResult(RECCTEST_BLOODURINE).getResult());
 }
               else {}
               if ((aBRC.getResult(RECCTEST_
              RIGHTLOWER))!=null {
        System.out.println((String)aBRC.getResult(RECCTEST_
       RIGHTLOWER).getResult());
 }
               else {} 
               if ((aBRC.getResult(RECCTEST_LEFTLOWER))!=null) 
{ System.out.println(aBRC.getResult 
                       (RECCTEST_LEFTLOWER).getResult());
 }
               else {} 
               if (aBRC.getResult(NOTHING)!=null) {
                       System.out.println(aBRC.getResult 
                      (NOTHING).getResult());
 }
               else {}
        }
```
### **JEOPS**

```
for(int i=0; i <100; i++) {
   Fibonacci f = new Fibonacci(i);FibonacciBase kb = new FibonacciBase(new
PriorityConflictSet());
  kb.tell(f);
 kb.run();
 System.out.println(f.getN() + "the number of the fibonacci 
series = " + f.getValue()); 
}
```
### **CHAPTER 3**

# **Issues Faced While Porting Rules Engines**

We found a few issues while trying to write rules in each of the following rules engines. The reader should make a note of these issues.

- Jruleengine: It does not support OR operator.
- Zilonis: It doesn't support OR, defglobal, or bind keywords, unlike CLIPS.
- DTRules: The facts have to be provided in an XML file, so running rules in an environment where facts have to be provided at runtime is complex and tedious.
- Termware: Rules have to be written in code itself.
- Roolie: Too many rules files need to be developed, and each rule needs to be coded in a separate Java file.
- JxBRE: ElseIf doesn't work in XML files (we can use Set instead). Only one If works in the logic part of the rules file (.xml). Any one of {Rule, Log, Logic, While, InvokeSet, ForEach, Retract} is expected before an If element.

#### Chapter 3 Issues Faced While Porting Rules Engines

- JEOPS: The variables used as arguments for calling a function need to be initialized in rules file itself (by calling appropriate setter method).
- OpenRules: There is no document/readme explaining how to write rules.

### Porting Issues for Other Rules Engines

The reader might face the following issues when porting other rules engines:

- Drools: Eclipse runs out of memory (500 MB) while converting it to dalvik format. Increasing the memory of Eclipse did not solve the issue. The reader may try to use high-end machine (RAM > 4 GB).
- JLisa: While running in Android, it throws a stack overflow issue. Reader may contact JLisa support for a resolution.
- Take: Need Java compiler at runtime. Reader may contact Take support for Android compiler support.
- Jess: Development license costs around \$15,000 (US).
- OpenRules:
	- Method org.apache.poi.hssf.usermodel. HSSFSheet.autoSizeColumn in poi-3.6-20091214. jar uses class java.awt.font.FontRenderContext, which is not available in Android.
	- Method com.googlecode.openbeans. StandardBeanInfo.getIcon uses class java.awt. image, which is not available in Android.
- While processing decisions, garbage collection runs multiple times, indicating huge memory usage.
- Did not receive any response from the company OpenRules about the type of commercial license supported and the cost of the license.

### **CHAPTER 4**

# **Comparison of Rules Engines for Mobile Platforms**

This chapter contains a comparison of rules engines used for developing on mobile platforms.

## Summarizing the Rules Engines

Out of all nine rules engines evaluated for Android, CLIPS is undoubtedly the most elegant, as it is fastest, free, and supports its own rules programming language. It is followed by OpenRules, where rules can be easily written in an Excel sheet, then by JEOPS, since algorithms can be easily represented. Next would be Termware, since integrating rules with your application is straightforward. Because of its portability, extensibility, and low cost, CLIPS has been widely used by governments, private enterprises, and universities. CLIPS has enabled the embedding of artificial intelligence into a wide range of applications in diverse computing environments.

## Comparison of Rules Engines

Table [4-1](#page-66-0) shows a comparison of the rules engines.

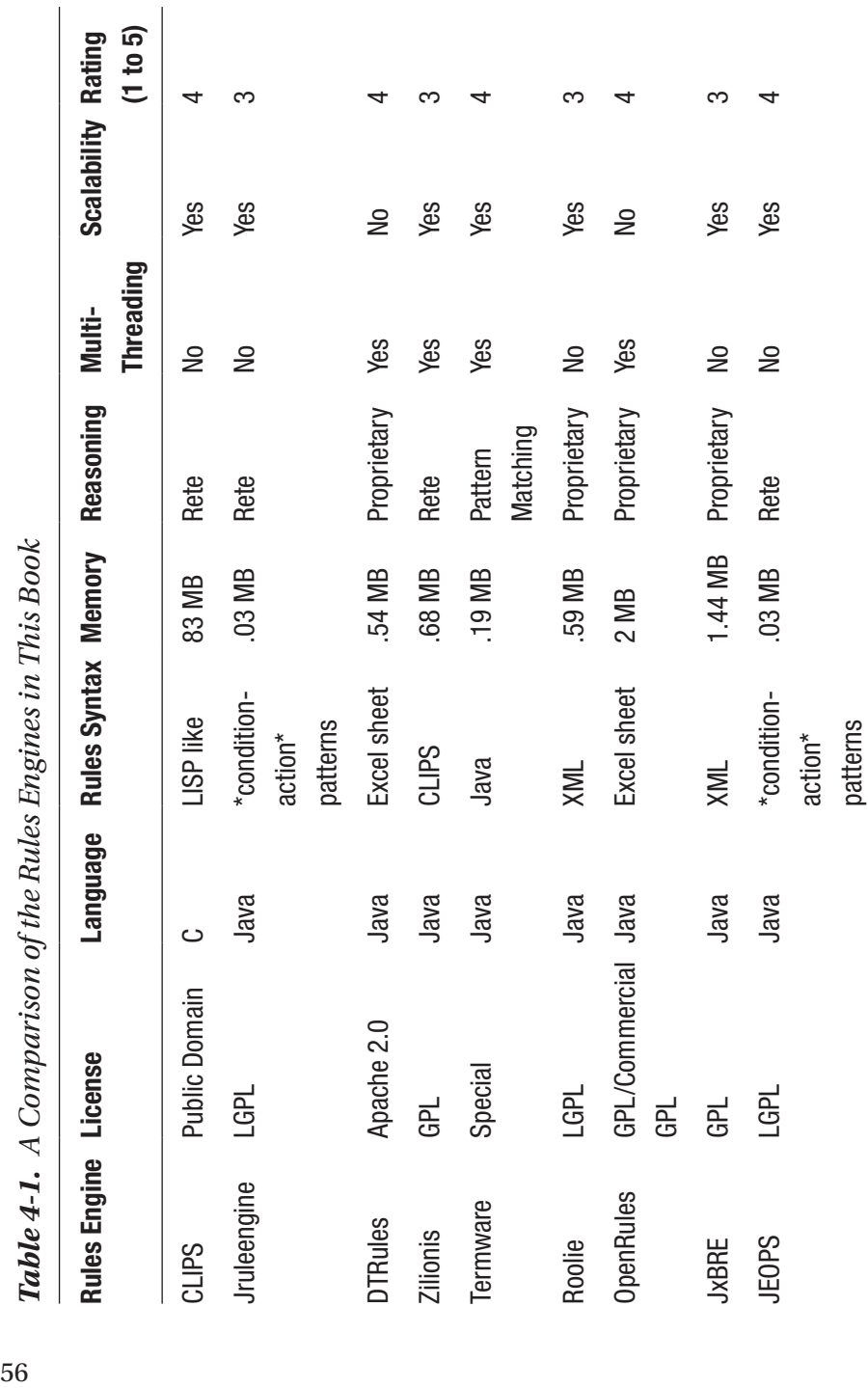

### <span id="page-66-0"></span>Chapter 4 Comparison of Rules Engines for Mobile Platforms

### **CHAPTER 5**

## **Requirements and Challenges Faced in Knowledge Application Development**

Knowledge management is defined as creating, sharing, using, and managing information for a system or organization.

In this chapter, we will discuss the requirements, challenges, design, and implementation of two knowledge management systems: SmartAppGen and AutoQuiz.

## Introducing SmartAppGen and AutoQuiz

SmartAppGen automatically generates the corresponding knowledge application from structured knowledge represented as XML, Excel sheets, PPT, and so forth. For example, suppose a health worker needs to undergo training for a few weeks. At the training, they have to go through hundreds of pages of knowledge materials. What if a knowledge application is automatically built using the knowledge available and

#### Chapter 5 Requirements and Challenges Faced in Knowledge Application Development

then installed on their smartphone? The training time could be reduced drastically; also, the health worker would not have to remember hundreds of pages of documentation. They would not have to refer to the printed guidelines from time to time to execute their daily routine. So, it is clear that knowledge application can increase the efficiency and accuracy of healthcare services.

Not all knowledge is so well formatted that a knowledge application can be automatically developed and installed on a smartphone. So, people would still have to undergo training and remember the things learned at training. AutoQuiz comes in handy in cases where knowledge (for instance, training materials, presentations, and so on) is given in a text format. It can generate a meaningful quiz from the unstructured knowledge. At the end of any training or presentation, a quiz can be automatically generated, and all participants can be asked to take the quiz. Then, their scores are immediately calculated. This achieves three things: people would be more alert in training, the trainer would get immediate feedback on the effectiveness of their training, and the trainer/manager would know which people were falling short in understanding and take appropriate measures to bring them up to the mark. This chapter will help with automating the knowledge management of your company or institute.

### Developing Knowledge Applications

To design, develop, and deploy a knowledge application, the steps shown in Figure 5-1 are executed.

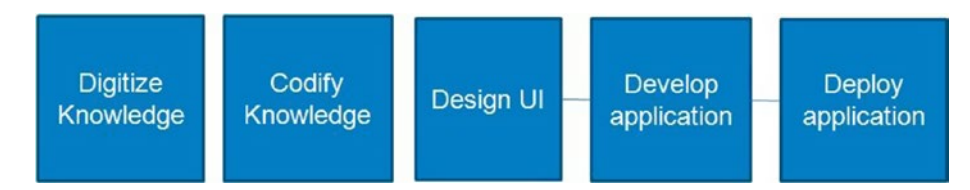

*Figure 5-1. Knowledge application development*

#### Chapter 5 Requirements and Challenges Faced in Knowledge Application Development

Here are the main requirements and challenges associated with a knowledge application:

- Representing knowledge in a digitized format and converting it into rules is a cumbersome and timeconsuming process.
- The user interface can vary based on user profile. For example, a user interface can be text based for tech savvy, icon based for semi-literate, or voice based for illiterate users.
- Data persistence and maintenance is cumbersome and if not managed properly may result in application outage.
- The same application may need to be developed for multiple mobile phone platforms; e.g., Android, iOS, and so forth.
- Common features get implemented again and again in such mobile applications, wasting thousands of development hours.
- Multiple languages may need to be supported.
- Application installable may need to be customized based on user profile.
- Upgrading knowledge application should be feasible over the air.

Let us see in the next chapter how SmartAppGen can automatically generate a knowledge application. We will also address the challenges faced by knowledge application developers.

## **PART II**

## **SmartAppGen: Automatically Generate Knowledge Application from Structured Knowledge**

### **CHAPTER 6**

## **Design and Implementation of SmartAppGen**

SmartAppGen is a set of frameworks to help generate knowledge-based applications from structured knowledge automatically. Structured knowledge can be provided in various formats, like an Excel sheet, text, and XML.

- Questions, rules, information, and so forth are extracted from the document and saved as XML.
- From the generated XML(s), the corresponding Android layout, Android activity, CLIPS rules, and decision engine are generated.
- Various frameworks, like speech-to-text, audio capturer, photo capturer, upload manager, and so forth are also automatically embedded into the project.
- Generated code frameworks are glued together to generate a full-fledged Android project from a new Android project.
### **CHAPTER 7**

# **Architecture of SmartAppGen**

We came up with a three-tier high-level and low-level architecture for SmartAppGen. See Figure 7-1.

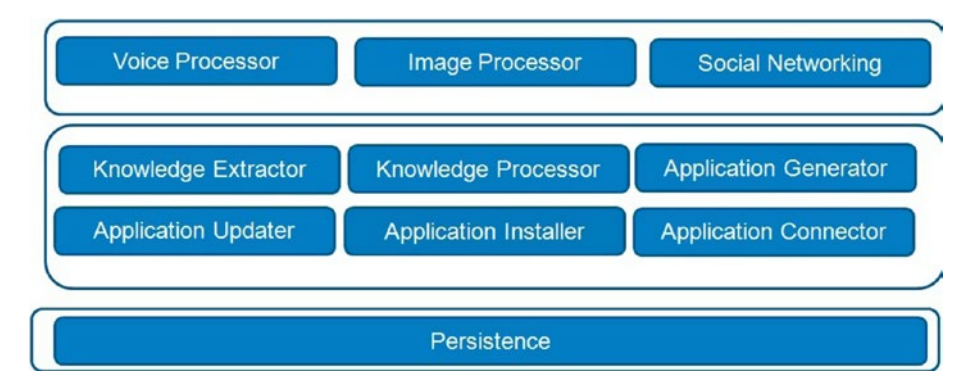

*Figure 7-1. High-level SmartAppGen architecture*

A complex knowledge application needs to support social networking, image and voice processing, over-the-air upgrade capabilities, and persistence-management functionalities. So, SmartAppGen must be able to generate such functionalities.

#### Chapter 7 Architecture of SmartAppGen

Based on the application workflow, we came up with a low-level architecture for SmartAppGen.

Figure 7-2 describes all components of SmartAppGen present in the presentation, application, and data tiers.

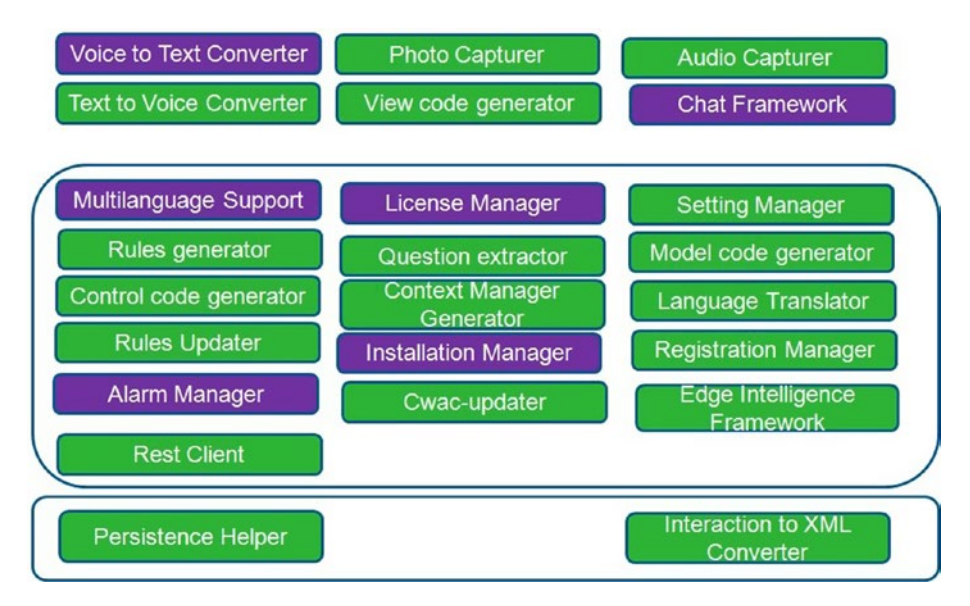

*Figure 7-2. Low-level architecture*

Let us describe each of the components in detail.

### Model Code Generator

This framework generates the code representing the model for the knowledge/guideline (e.g., GuidelineData.java).

### View Code Generator

This framework generates the user interface code (e.g., Guidelinescreen. java) for the knowledge/guideline.

### Controller Code Generator

This framework generates the controller code for the knowledge guideline (e.g., Mainactivity.java).

# Question Extractor

This block extracts the guideline type (decisive/informative), questions, answer types, and answer values and builds question.xml automatically.

### Context Manager Generator

This framework generates a context manager corresponding to the knowledge application.

# Rules Generator

This framework converts the digitized guidelines to rules. For each guideline, a set of rules files are generated. In the DTRules rules engine, decisions are represented in an Excel sheet. Excel2XML converts decisions to XML files that are processed by the rules engine. In CLIPS, a rules header can easily be generated from the registration information and questions. The developer would have to just codify the remaining part of the rules.

### Language Translator

This framework provides support for translating the application text into multiple languages.

### Persistence Helper

This framework will help with persisting the application data to a local database.

### Interaction to XML Converter

This framework converts the user interactions (e.g., model) to XML.

# Rules Upgrader

This framework will help upgrade rules over the air.

# Cwac-updater

This open source framework [1] can be used to upgrade Android applications over the air.

# Voice-to-Text Converter

This framework will convert a user's voice to text.

# Text-to-Voice Converter

This framework will help convert text to voice and help the application interact with users via voice.

### Photo Capturer

This is a generic framework to capture photos.

### Audio Capturer

This is a generic framework for capturing audio for voice recording or any other purpose.

### Chat Framework

This framework enables the chat functionality.

### Edge Intelligence Framework

This framework needs to be built on top of the rules engine and helps the application communicate with the rules engine with ease.

# REST Client

This framework will help the application make use of restful web services exposed by any JAX-RS–compliant server.

# Installation Manager

This framework ensures that the appropriate components and accessories are packaged in the installable based on the profile of the user.

Figure [8-1](#page-78-0) represents knowledge from which one can derive a list of medical tests a patient needs to undergo based on the symptoms of the patient.

<span id="page-78-0"></span>

| <b>Chief Complaint - Chest Pain</b>                                                                                      |            |                                             |     |                    |
|----------------------------------------------------------------------------------------------------|------------|---------------------------------------------|-----|--------------------|
| Symtoms                                                                                                    | <b>EKG</b> | Blood<br>Tests/<br>Blood<br>Oxygen<br>Level |     | No Tes chest x-ray |
| Does the pain occur with exertion?                                                                                       | yes        |                                             |     |                    |
| Does the pain radiate to<br>the neck,<br>jaw, and/or arms?                                                               | yes        |                                             |     |                    |
| Does the pain have a<br>"squeezing" or<br>"tightness" quality?                                                           | yes        |                                             |     |                    |
| Can the pain be<br>reproduced by<br>movement of the arms or<br>torso or by<br>pushing on a certain area<br>of the chest? | No         |                                             |     | yes                |
| Is the pain made worse by<br>deep<br>breathing?                                                                          | No         |                                             |     | ves                |
| Is the pain brought on by<br>eating or<br>lying down? Is it relieved<br>with antacids?                                   | No         |                                             | yes |                    |
| Is it accompanied by<br>shortness of<br>breath, sweating, a<br>feeling of "clamminess,"<br>nausea or indigestion?        | yes        |                                             |     |                    |
| If the pain is anginal in<br>nature, does<br>it last more than 15 to 30<br>minutes?                                      | yes        |                                             |     |                    |

*Figure 8-1. Knowledge in Excel sheet*

From the Excel sheet depicted in Figure 8-1, corresponding Android layout and CLIPS rules files are generated.

### Android Layout Corresponding to Knowledge

The Android layout XML is provided here for the sake of completeness.

```
<?xml version="1.0" encoding="utf-8"?>
<ScrollView xmlns:android="http://schemas.android.com/apk/res/
android"
```

```
 android:layout_width="match_parent"
```

```
 android:layout_height="fill_parent">
```
<LinearLayout xmlns:android=*"http://schemas.android.com/apk/ res/android"*

> android:id=*"@+id/com\_test\_DummyProject\_chief\_complaint\_ chest\_painscreen\_layout1"*

android:orientation=*"vertical"*

```
 android:layout_width="fill_parent"
```

```
 android:layout_height="fill_parent">
```

```
<TextView android:text="Does the pain occur with exertion?"
android:id="@+id/com_test_DummyProject_chief_complaint_chest_
painscreen__exertion" android:layout_width="wrap_content"
android:layout_height="wrap_content">
```
</TextView>

```
<RadioGroup android:layout_width="wrap_content" android:orien 
tation="horizontal" android:id="@+id/com_test_DummyProject_
chief_complaint_chest_painscreen__exertionRadioGroup1"
android:layout_height="wrap_content">
```

```
<RadioButton android:text="yes" android:layout_height="wrap_
content" android:checked="false" android:id="@+id/com_test_
DummyProject_chief_complaint_chest_painscreen__exertion_yes"
android:layout_width="wrap_content">
```

```
</RadioButton>
```

```
Chapter 8 Example of Generating Knowledge Application from Knowledge
```

```
<RadioButton android:text="no" android:layout_height="wrap_
content" android:checked="true" android:id="@+id/com_test_
DummyProject_chief_complaint_chest_painscreen__exertion_no"
android:layout_width="wrap_content">
</RadioButton>
</RadioGroup>
<TextView android:text="Does the pain radiate to the neck, 
jaw, and/or arms?" android:id="@+id/com_test_DummyProject_
chief_complaint_chest_painscreen_radiate_neck__jaw__arms"
android:layout_width="wrap_content" android:layout_
height="wrap_content">
</TextView>
<RadioGroup android:layout_width="wrap_content" android:orienta
tion="horizontal" android:id="@+id/com_test_DummyProject_chief_
complaint_chest_painscreen_radiate_neck__jaw__armsRadioGroup2"
android:layout_height="wrap_content">
<RadioButton android:text="yes" android:layout_height="wrap_
content" android:checked="false" android:id="@+id/com_test_
DummyProject_chief_complaint_chest_painscreen_radiate_neck__
jaw__arms_yes" android:layout_width="wrap_content">
</RadioButton>
<RadioButton android:text="no" android:layout_height="wrap_
content" android:checked="true" android:id="@+id/com_test_
DummyProject_chief_complaint_chest_painscreen_radiate_neck__
jaw__arms_no" android:layout_width="wrap_content">
</RadioButton>
</RadioGroup>
<TextView android:text="Does the pain have a squeezing or 
tightness quality?" android:id="@+id/com_test_DummyProject_
chief_complaint_chest_painscreen_squeezing_tightness"
android:layout_width="wrap_content" android:layout_
height="wrap_content">
```
</TextView>

<RadioGroup android:layout\_width=*"wrap\_content"* android:orienta tion=*"horizontal"* android:id=*"@+id/com\_test\_DummyProject\_chief\_ complaint\_chest\_painscreen\_squeezing\_tightnessRadioGroup3"* android:layout\_height=*"wrap\_content"*>

<RadioButton android:text=*"yes"* android:layout\_height=*"wrap\_ content"* android:checked=*"false"* android:id=*"@+id/com\_test\_ DummyProject\_chief\_complaint\_chest\_painscreen\_squeezing\_ tightness\_yes"* android:layout\_width=*"wrap\_content"*> </RadioButton>

<RadioButton android:text=*"no"* android:layout\_height=*"wrap\_ content"* android:checked=*"true"* android:id=*"@+id/com\_test\_ DummyProject\_chief\_complaint\_chest\_painscreen\_squeezing\_ tightness\_no"* android:layout\_width=*"wrap\_content"*>

</RadioButton>

</RadioGroup>

<TextView android:text=*"Can the pain be reproduced by movement of the arms or torso or by pushing on a certain area of the chest?"* android:id=*"@+id/com\_test\_DummyProject\_chief\_complaint\_ chest\_painscreen\_reproduced\_movement\_arms\_torso\_pushing\_area\_ chest"* android:layout\_width=*"wrap\_content"* android:layout\_ height=*"wrap\_content"*>

</TextView>

<RadioGroup android:layout\_width=*"wrap\_content"* android:orienta tion=*"horizontal"* android:id=*"@+id/com\_test\_DummyProject\_chief\_ complaint\_chest\_painscreen\_reproduced\_movement\_arms\_torso\_pushing\_ area\_chestRadioGroup4"* android:layout\_height=*"wrap\_content"*> <RadioButton android:text=*"yes"* android:layout\_height=*"wrap\_ content"* android:checked=*"false"* android:id=*"@+id/ com\_test\_DummyProject\_chief\_complaint\_chest\_painscreen\_ reproduced\_movement\_arms\_torso\_pushing\_area\_chest\_yes"* android:layout\_width=*"wrap\_content"*> </RadioButton>

```
<RadioButton android:text="no" android:layout_height="wrap_
content" android:checked="true" android:id="@+id/
com_test_DummyProject_chief_complaint_chest_painscreen_
reproduced_movement_arms_torso_pushing_area_chest_no"
android:layout_width="wrap_content">
</RadioButton>
</RadioGroup>
<TextView android:text="Is the pain made worse by deep breathing?"
android:id="@+id/com_test_DummyProject_chief_complaint_chest_
painscreen_worse_deep_breathing" android:layout_width="wrap_
content" android:layout_height="wrap_content">
</TextView>
<RadioGroup android:layout_width="wrap_content" android:orienta
tion="horizontal" android:id="@+id/com_test_DummyProject_chief_
complaint_chest_painscreen_worse_deep_breathingRadioGroup5"
android:layout_height="wrap_content">
<RadioButton android:text="yes" android:layout_height="wrap_
content" android:checked="false" android:id="@+id/com_test_
DummyProject_chief_complaint_chest_painscreen_worse_deep_
breathing_yes" android:layout_width="wrap_content">
</RadioButton>
```

```
<RadioButton android:text="no" android:layout_height="wrap_
content" android:checked="true" android:id="@+id/com_test_
DummyProject_chief_complaint_chest_painscreen_worse_deep_
breathing_no" android:layout_width="wrap_content">
</RadioButton>
```
</RadioGroup>

<TextView android:text=*"Is the pain brought on by eating or lying down? Is it relieved with antacids?"* android:id=*"@+id/ com\_test\_DummyProject\_chief\_complaint\_chest\_painscreen\_ brought\_eating\_lying\_down\_\_relieved\_antacids"* android:layout\_ width=*"wrap\_content"* android:layout\_height=*"wrap\_content"*>

#### </TextView>

<RadioGroup android:layout\_width=*"wrap\_content"* android:orienta tion=*"horizontal"* android:id=*"@+id/com\_test\_DummyProject\_chief\_ complaint\_chest\_painscreen\_brought\_eating\_lying\_down\_\_relieved\_ antacidsRadioGroup6"* android:layout\_height=*"wrap\_content"*> <RadioButton android:text=*"yes"* android:layout\_height=*"wrap\_ content"* android:checked=*"false"* android:id=*"@+id/ com\_test\_DummyProject\_chief\_complaint\_chest\_painscreen\_ brought\_eating\_lying\_down\_\_relieved\_antacids\_yes"* android:layout\_width=*"wrap\_content"*> </RadioButton> <RadioButton android:text=*"no"* android:layout\_height=*"wrap\_ content"* android:checked=*"true"* android:id=*"@+id/ com\_test\_DummyProject\_chief\_complaint\_chest\_painscreen\_ brought\_eating\_lying\_down\_\_relieved\_antacids\_no"* android:layout\_width=*"wrap\_content"*> </RadioButton> </RadioGroup>

```
<LinearLayout xmlns:android="http://schemas.android.com/apk/
res/android"
```
 android:orientation=*"horizontal"* android:layout\_weight=*"1"* android:layout\_width=*"fill\_parent"* android:layout\_height=*"wrap\_content"*>

<Button android:text=*"saveButton"* android:layout\_weight=*"0.5"* android:id=*"@+id/com\_test\_DummyProject\_chief\_complaint\_chest\_ painscreen\_saveButton"* android:layout\_width=*"wrap\_content"* android:layout\_height=*"wrap\_content"*></Button> <Button android:text=*"cancelButton"* android:layout\_weight=*"0.5"* android:id=*"@+id/com\_test\_DummyProject\_chief\_complaint\_chest\_*

<span id="page-84-0"></span>*painscreen\_cancelButton"* android:layout\_width=*"wrap\_content"* android:layout\_height=*"wrap\_content"*></Button>

----snipped----------------------------------------------------

</LinearLayout>

</LinearLayout>

</ScrollView>

Figure 8-2 depicts the Android screen corresponding to the preceding layout code.

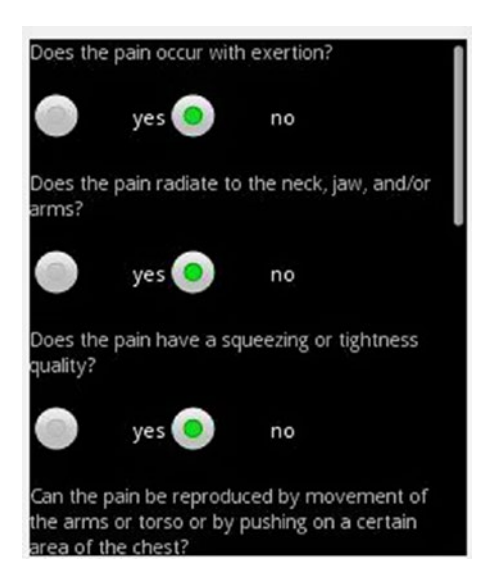

*Figure 8-2. Generated Android screen*

An XML file is automatically generated using, with results as follows:

```
<rules rule-name="chestpain">
<conditions name="EKG">
\langleor>
            <condition name="Is severe palmar pallor present?" value="yes">
</condition>
<condition name="Does the pain radiate to the neck, jaw, and/or arms?" value="yes">
</condition>
<condition name="Does the pain have a squeezing or tightness quality?" value="yes">
\triangle/condition>
\langle/or>
<decision name="decisionString" value="ECG">
c/decision>
</conditions>
```
Using the XML, a CLIPS rule is generated automatically. The code snippet that generates the CLIPS rule is as follows:

 $\langle$ /rules>

```
public static void write ()
                           File file = new File( ruleName + ".clp");
                           // if file does not exists, then create it
System.out.println("Writing rule file ...");
                           try {
                           file.createNewFile();
                           FileWriter fw = new FileWriter(file.getAbsoluteFile());
                           BufferedWriter out = new BufferedWriter(fw);
                           out.write("(defglobal ?*"+ ruleName +"DecisionString* = (create$))");<br>out.write("(defglobal ?*"+ ruleName +"_message\n\t(slot "+
decisionName[0] +")\n)");
                           out.write("(deftemplate " + ruleName +"_data\n")
                           List<String> uniqueVars=new ArrayList<String>();
                           int ind=0:for(int j=0; j < c n length; j++)for(int i=0;i<gdlnQuestions[j].length;i++)
                            €
                                     if(!uniqueVars.contains(varNamesArr[j][i]))
                                     ł
                                              uniqueVars.add(ind, varNamesArr[j][i]);
                                              if(!gdlnQuestions[j][i].equals("null")) {
                                                       out.write("(slot "+varNamesArr[j][i] + ")\n");
                                              \mathcal{E}<sup>3</sup>
                           3
                  out.write(")\n\n");
                  out.write("(defrule print_message " + ruleName + "\n");
                  out.write("\t("+ruleName+"_message("+decisionName[0]+" ?a))\n");
```

```
out.write(" =>\n\t(bind ?*"+ ruleName +"DecisionString* (create$ ?*"+ ruleName
+"DecisionString* ?a))\n)\n\n");
                 for(int i=0:i<en]genath:i++)out.write("(defrule " + ruleName + "_" + conditionsName[j] + "\n");
                          if(isOrPresent[j] == true) {
                                   out.write("(or\n");
                          for(int i=0;i<gdlnQuestions[j].length;i++)
                                   if(!gdlnQuestions[j][i].equals("null")) {
                                   out.write("(" + ruleName +"_data("+varNamesArr[j][i] + " "
                                                    + anStrings[j][i] + "))\n" );
                                   ₹
                          ₹
                          if(isOrPresent[j] == true) {
                          out.write(")\n");
}<br>"| out.write("=>\n (assert ("+ ruleName +"_message(" + decisionName[j] +<br>\"" + decisionValue[j] + "\"))))\n\n");
                 }
                 out.close();
                 System.out.println("Done");
                          }
```
### CLIPS Rules File Corresponding to Knowledge

The reader is advised to go through the CLIPS basic programming guide to get a good grasp of CLIPS rules syntax [23].

```
(defglobal ?*Chief_Complaint__Chest_Pain_DecisionString* = 
(create$))
(deftemplate Chief_Complaint__Chest_Pain_message
         (slot decisionString)
)
(deftemplate Chief_Complaint__Chest_Pain_data
         (slot pain_exertion)
         (slot pain_radiate_neck_jaw_arms)
        (slot pain squeezing tightness quality)
```

```
(slot it accompanied shortness breath sweating feeling
        clamminess_nausea_indigestion)
        (slot If pain anginal nature it last more than 15 30
        minutes)
         (slot Can_pain_be_reproduced_movement_arms_torso_
        pushing certain area chest)
        (slot pain made worse deep breathing)
        (slot pain brought eating lying down it relieved
        antacids)
)
(defrule print message Chief Complaint Chest Pain
        (Chief Complaint Chest Pain message(decisionString ?a))
 \Rightarrow(bind ?*Chief Complaint Chest Pain DecisionString*
        (create$ ?*Chief_Complaint__Chest_Pain_DecisionString* 
        ?a))
)
(defrule Chief_Complaint__Chest_Pain_EKG
(or
(Chief Complaint Chest Pain data(pain exertion yes))
(Chief Complaint Chest Pain data(pain radiate neck jaw arms yes))
(Chief Complaint Chest Pain data(pain squeezing tightness
quality yes))
(Chief Complaint Chest Pain data(it accompanied shortness
breath sweating feeling clamminess nausea indigestion yes))
(Chief Complaint Chest Pain data(If pain anginal nature it
last more than 15 30 minutes yes))
)
\Rightarrow(assert (Chief_Complaint__Chest_Pain_message(decisionString 
"EKG")))
\lambda
```

```
(defrule Chief Complaint Chest Pain No Test
(Chief Complaint Chest Pain data(pain exertion no))
(Chief Complaint Chest Pain data(pain radiate neck jaw arms no))
(Chief Complaint Chest Pain data(pain squeezing tightness
quality no))
(Chief Complaint Chest Pain data(Can pain be reproduced
movement arms torso pushing certain area chest no))
(Chief Complaint Chest Pain data(pain made worse deep
breathing no))
(Chief Complaint Chest Pain data(pain brought eating lying
down it relieved antacids yes))
(Chief_Complaint__Chest_Pain_data(it_accompanied_shortness_
breath sweating feeling clamminess nausea indigestion no))
(Chief Complaint Chest Pain data(If pain anginal nature it
last more than 15 30 minutes no))
\Rightarrow(assert (Chief_Complaint__Chest_Pain_message(decisionString 
"No Test")))
\lambda(defrule Chief_Complaint__Chest_Pain_chest_x-ray
(or
(Chief Complaint Chest Pain data(Can pain be reproduced
movement arms torso pushing certain area chest yes))
(Chief Complaint Chest Pain data(pain made worse deep
breathing yes))
)
\Rightarrow(assert (Chief_Complaint__Chest_Pain_message(decisionString 
"chest x-ray")))
\lambda
```
### Knowledge Processing by Application

When the user selects the "chest pain" guideline in the knowledge application, a set of questions is presented (Figure [8-2\)](#page-84-0). When the user answers the questions, a context manager constructs a CLIPS assert string and asserts it to the rules engine. The generated CLIPS rules files are already loaded into the rules engine at the time of application startup. The rules engine comes up with the result based on the rules files and user input. The context manager then reads the result back from the rules engine and sends it to the main activity for display.

### Knowledge Application Supporting-Feature Generation

From the information present in the registration and settings files (Figures 8-3 and 8-4), SmartAppGen automatically generates a corresponding Android layout and activity file for the application.

| registration             | reg1       |                           |                                                   |               |
|--------------------------|------------|---------------------------|---------------------------------------------------|---------------|
| field-text               | field-type | field-subType field-value |                                                   | default-value |
| <b>Patient's Age:</b>    | EditText   | numeric                   | <b>FR 11</b>                                      |               |
| <b>Patient's Weight:</b> | EditText   | numeric                   | 19.98                                             |               |
| <b>Select Gender</b>     | Spinner    |                           | Prefer not to say: Male: Female Prefer not to say |               |
| Area Name:               | EditText   | text                      | <b>PR 99</b>                                      |               |
| <b>Pin Code:</b>         | EditText   | <b>Numeric</b>            | <b>HH</b>                                         |               |

*Figure 8-3. User registration information*

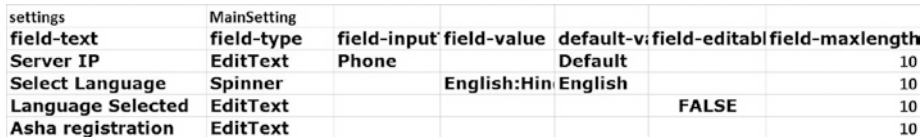

*Figure 8-4. Knowledge management app settings*

Figures 8-5 and 8-6 show the generated app.

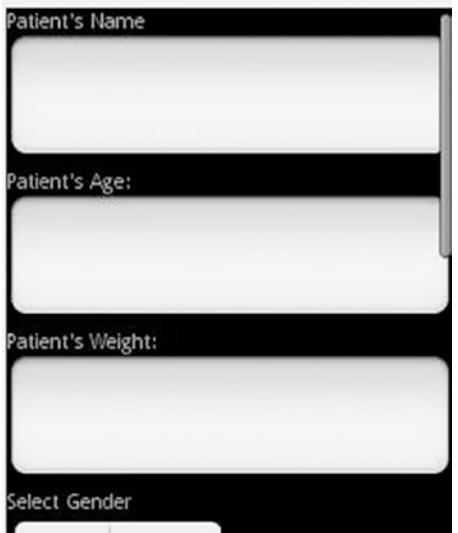

*Figure 8-5. Generated Registration screen*

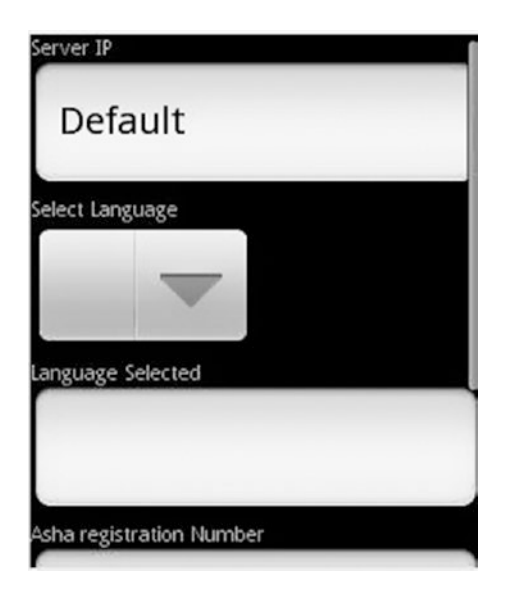

*Figure 8-6. Generated Settings screen*

### Generate Database Helper

SmartAppGen can also generate a database helper class automatically. The database helper class is required to persist application information. Database settings are depicted in Figure 8-7.

| database | example1 |               | woman:configuration:pk |                                                            |            |  |
|----------|----------|---------------|------------------------|------------------------------------------------------------|------------|--|
|          |          |               | field-name             | field-type                                                 | field-null |  |
|          |          | woman         | $\mathsf{Id}$          |                                                            |            |  |
|          |          |               | id                     | varchar(60)                                                | not null   |  |
|          |          |               | Wname                  | varchar(40)                                                | not null   |  |
|          |          |               | Wage                   | int(2)                                                     | not null   |  |
|          |          |               |                        | update=WName:WAge, detail=WAge, WName:Weight prune=WAge<20 |            |  |
|          |          | configuration | Component              |                                                            |            |  |
|          |          |               | Component              | varchar(60)                                                | not null   |  |
|          |          |               | version                | varchar $(40)$                                             | not null   |  |
|          |          |               | update=version         | detail=version                                             |            |  |

*Figure 8-7. Knowledge application database settings*

Here is a snippet of the generated database helper:

```
public class example1 DataHelper {
private static final String DATABASE NAME = "example1";
private static final int DATABASE_VERSION = 4;
private static final String TABLE_REG1 = "reg1";
private Context context;
private SQLiteDatabase db;
public example1 DataHelper(Context context) {
this.context = context;
OpenHelper openHelper = new OpenHelper(this.context);
this.db = openHelper.getWritableDatabase();
}
public long insert reg1(String values)
{
long returnValue = 1;
String executeString = "insert into " + TABLE_REG1 + " values 
(" + values +");":
```

```
Log.d("insert",executeString);
try {
db.execSQL(executeString);
}
catch(SQLiteException e) {
Log.e("Database error while inserting",e.toString());
returnValue = 0;
}
return returnValue;
}
public long update reg1(String pk, String Age, String Weight,
String Gender, String Area, String Pincode)
{
long returnValue = 1;
String executeString = "update " + TABLE_REG1 + " set "+ 
"Age = '' + Age + ''','' + "Weight = '' + Weight + ''','' +"Gender = '" + Gender + "'," + "Area = '" + Area + "'," + 
"Pincode = " + Pincode + "" + " where Id = " + pk + "';";
Log.d("update",executeString);
try {
db.execSQL(executeString);
}
catch(SQLiteException e) {
Log.e("Database error while updating",e.toString());
returnValue = 0;
}
return returnValue;
}
public String getName reg1(String pk)
{
String str = "";
Chapter 8 Example of Generating Knowledge Application from Knowledge
```

```
Cursor cursor = this.db.query (TABLE REG1, new String[]
{\text{``Name''}}, {\text{``Id'' + "="+''?''}}, \text{new String}[\text{1} \{ \text{pk} \}, \text{null}, \text{null}, {\text{``ID}}desc");
if (cursor.moveToFirst())
{
str = cursor.getString(0);
}
if (cursor != null && !cursor.isClosed()) {
cursor.close();
}
return str;
}
public void deleteAll reg1()
{
this.db.delete(TABLE REG1, null, null);
}
public List<String> selectAll reg1()
{
List<String>list = new ArrayList<String>();
Cursor cursor = this.db.query (TABLE REG1, new String[]
{ "Id" }, null, null, null, null, "ID desc");
if (cursor.moveToFirst()) {
do {
list.add(cursor.getString(0));
\} while (cursor.moveToNext());
}
if (cursor != null \& !cursor.isClosed()) {
cursor.close();
}
return list; 
}
```

```
Chapter 8 Example of Generating Knowledge Application from Knowledge
```

```
public void prune(String tableName, String condition)
{
String sql="delete from "+ tableName + " where " + condition;
db.rawOuery(sql, null).moveToFirst();
}
public void pruneAll(String[] tableName, String[] condition)
{
for(int i=0;i<tableName.length;i++){
prune(tableName[i],condition[i]);
}
}
private static class OpenHelper extends SOLiteOpenHelper {
OpenHelper(Context context) {
super(context, DATABASE_NAME, null, DATABASE_VERSION);
}@Override
public void onCreate(SQLiteDatabase db) {
try {
String execStr;
execStr = "CREATE TABLE " + TABLE_REG1 + " (Id varchar(60) not 
null, Name varchar(60) not null, Age int(3) not null, Weight 
int(3) not null, Gender varchar(60) not null, Area varchar(60) 
not null, Pincode int(6) not null, PRIMARY KEY (Id) )";
Log.d("example1_DataHelper \n",execStr);
db.execSQL(execStr);
}catch(SQLiteException e) {
Log.e("Database error",e.toString());
}
}
@Override
public void onUpgrade(SQLiteDatabase db, int oldVersion, int
newVersion) {
```

```
Log.w("Example", "Upgrading database, this will drop tables and 
recreate.");
db.execSQL("DROP TABLE IF EXISTS " + TABLE_REG1);
onCreate(db);
}
}
}
    Chapter 8 Example of Generating Knowledge Application from Knowledge
```
### How to Use SmartAppGen

Create a new Android project and provide main Android layout, main activity Java file, AndroidManifest.xml, Excel sheet/text file containing knowledge, and application configuration as runtime argument to SmartAppGen and run it. All codes get generated and copied along with reusable frameworks developed as part of SmartAppGen to the Android project. Just refresh the project and do a clean build and run it. Your knowledge application is ready for deployment.

# Benefits of SmartAppGen

The following benefits can easily be observed:

- The SmartAppGen accelerator frameworks will significantly reduce time to develop any knowledge applications by 30 to 50 percent.
- The generic frameworks (audio capturer, text to speech, photo capturer, upload manager, rules updater, etc.) can be reused in any Android project.

In this chapter, we will show how to automatically build a quiz application from knowledge using natural language processing (NLP) techniques. NLP provides a way to process, understand, and derive meaning from human language. Apple's SIRI, Google's Home, Amazon's Echo, and Microsoft's Cortana are few examples of NLP systems.

To validate a user's learning from a training, he or she needs to undergo a test corresponding to the training material and score above a threshold decided by the company or institute.

One of the most time-consuming aspects of such testing is the generation of questions. They usually have to be constructed manually by experts in the subject. Furthermore, the validation of answers is time-consuming too, depending on the nature of the questions and the number of users.

AutoQuiz solves this problem by automating the generation of questions. We extract the knowledge from the training materials and then validate the users' learning by presenting them with the quizzes.

AutoQuiz accepts text-based training material as input, which serves the purpose in most cases, since text can be easily extracted from various types of documents like PPT, PDF, Word doc, and so forth and fed into the AutoQuiz knowledge-management system.

The AutoQuiz system has two components: the question generator and the knowledge application that displays the quiz and the score of the user.

### Question Generator

It takes a text-based article in a .txt file and outputs an XML file containing the questions, answers, options, and so forth. Upon initiating the program, the user enters the file name of article (including pathname if not in current directory). The program uses the Stanford NER (Named Entity Recognition) tagger to tag words of the following categories: Time, Location, Organization, Person, Money, Percent, and Date.

The program then uses the Stanford POS (Part of Speech) tagger [16], v.3.2.0, which is open source. It uses the API of the Penn Treebank tag set [20] to tag words according to their POS. It uses 60–200 MB to run a trained tagger with this API, which is fairly low compared to other taggers like OpenNLP [17], which uses about 3–4 GB to run, with the trainer provided by default. However, OpenNLP also provides other tools, like sentence segmentation and named entity extraction, which are not supported by the Stanford POS tagger but that would be useful to our application. After tagging the words, the tagged words are stored in a text file, from which each sentence is parsed and converted into one of four different types of questions:

- Keyword questions: These are "fill in the blank" questions where there are no options and the right answer is a keyword from the sentence. This keyword is a proper noun detected by the POS tagger. Generally, proper nouns are good keywords, because they are usually the subject of the sentence. An extension would be to use the OpenNLP tools to detect the head of the sentence and make that the keyword.
- Noun questions: This is another "fill in the blank" question where nouns are detected via the POS tagger but options are provided for the answer. Options are nouns from other sentences. A key factor in the quality of these questions is the sense and relevance of the questions and options. We plan to provide options with attributes and scan through the pool of all answers to look for the same attribute when selecting the options. For example:

Input sentence:

• "An Engineer is trying to develop lightweight, 'air breathing' hypersonic vehicles that can travel at rocketlike speeds while taking oxygen from the atmosphere."

Noun: engineer

Attribute: profession

- We use WordNet [18] to find its siblings in a tree of professions; for example, scientist, electrician, technologist, and so forth.
- Investigative questions (first kind): These are questions that are of an investigative nature; for example:

Input sentence: "Jake was the one who took the car."

Question: "Who was the one who took the car?"

• These questions look for verbs in the third person, past tense. This is because most descriptive articles use sentences in the third person past tense. In addition, the answer must contain a proper noun to avoid trivial cases like: "It was lying on the table."

Without this rule, the answer would be "It," which is not a meaningful question.

"Who/what" questions can be refined to be either who or what (or even when, how much, and so forth) using named entity recognition software, for example, Stanford Named entity recognizer [21], or OpenNLP tools [17].

• Investigative questions (second kind): These questions are similar to investigative questions of the first kind. Instead of starting with the questioning words, they end with the questioning words. For example:

Input sentence: "Jake was the one who took the car."

Question: "Jake was the one who took the what?"

Similarly, a named entity recognizer can be used to refine the wording of the questions.

These questions are stored in an XML file under the following format:

```
<questions guideline-name=Quiz name>
<question>
         <question-text>question</question-text>
         <answer-type>RadioButton/Text</ answer-type>
```
#### [www.allitebooks.com](http://www.allitebooks.org)

```
Chapter 9 AutoQuiz:Automatically Generate Quiz from Unstructured Knowledge
```

```
 <answer-value>answer</answer-value>
         <option-value>option1:option2...</option-value>
</question>
<question>
```
This XML file is stored in the second project—the Android application project. The exact location is a user input to the first project. The field is encrypted using a simple variation of the Caesar cipher: in the ASCII table, all the characters are shifted by a certain index. This would prevent the visibility of the answer if a user decided to extract the files from the installed application.

# Quiz Application

The application reads the XML files and creates a separate quiz for each file. The user can determine the number of questions per page. A progress bar indicates what fraction of the quiz has been completed. At the end, the user is given his or her score for that quiz. The screenshots in Figures [9-1](#page-101-0) to [9-3](#page-103-0) will help you better understand the application workflow.

<span id="page-101-0"></span>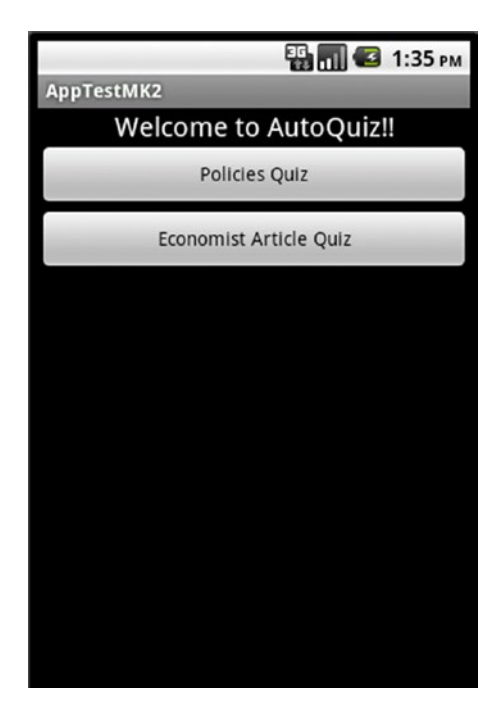

*Figure 9-1. AutoQuiz application*

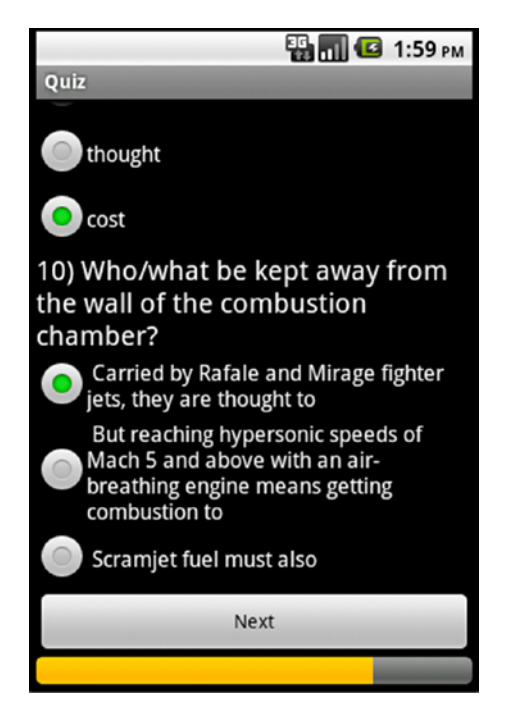

*Figure 9-2. Quiz questions*

<span id="page-103-0"></span>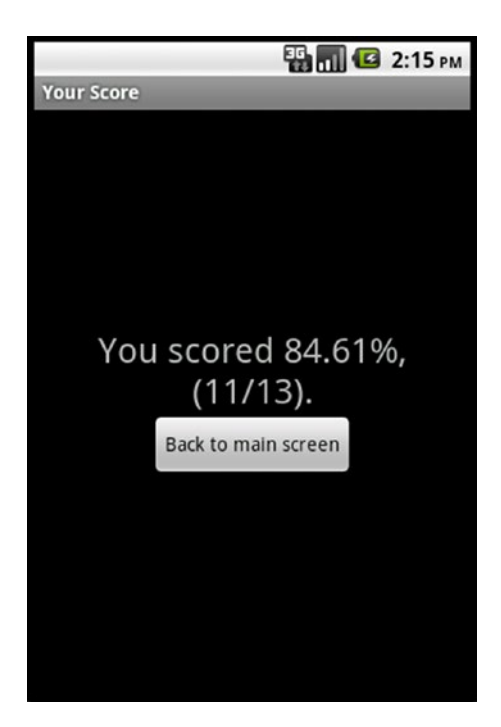

*Figure 9-3. Quiz score*

# Benefits of AutoQuiz

We can easily observe the following benefits of the AutoQuiz system:

- Automatically generate quizzes based on training/ presentation materials, saving hours of effort to prepare quiz manually
- Automatically validate quiz answers, again saving hours of effort to validate answers manually
- Makes training/presentation more effective, as people attending training would have to answer quiz generated by AutoQuiz, and they and their manager get to know the score immediately
- Measure effectiveness of trainer and training materials

### Known Issues

We still need to resolve the following issues for AutoQuiz system:

- In the "fill in the blanks" and "nouns" questions, the options may not always make sense, making it easy for the test taker to answer the question correctly without having knowledge of the article. We intend to tackle this problem by tagging the words in the options-pool with attributes.
- Investigative questions of both kinds can become too monotonous and robotic if they only use who/what. These are used because of AutoQuiz's inability to recognize the subject in the sentence.
- Focus of sentence: The current prototypes are unable to recognize the subject of the sentence and give more meaningful questions. For example:

Input sentence: "Only the thief wears a black hat."

Here, the focus is on "thief" and not, say, the color of the hat.

Suitable question: "Who wears a black hat?"

Less suitable question: "What color hat does the thief wear?"

• Extracting knowledge: The current prototypes only extract knowledge on a high level and not in detail. They do not use rules to store the knowledge, so they cannot be used to make derivations. For example:

Input:

"Joe is the brother of John. John is the brother of Jake."

Possible derivation: "Joe is a brother of Jake." We present possible solutions to these issues in the next section.

### Future Work

Named Entity Recognition software can be used to refine the "who/what" questions to be more specific. This would aid in adding clarity for the user and would also improve the quality of the questions. This data can be used to highly specialize questions; for example, who, what, when, how much, and so forth. Furthermore, it would also aid in recognizing the head of the sentence.

Another refinement that could be made is allowing the person creating the quiz to select the sentences for which to generate questions, rather than using every sentence. A key criterion could be the presence of words with a particular POS that is crucial to the question.

Furthermore, compound sentences could either be split into two separate sentences or be used as questions and answers. For example:

Input sentence:

"Joe went to the kitchen because he was hungry."

("Joe went to the kitchen.") + ("He was hungry.")

Possible questions:

"Who went to the kitchen?"

"Who was hungry?"

"Why did Joe go to the kitchen?" (Answer: "because he was hungry")

However, questions like these require a greater understanding of the sentences by the program. A first step would be to parse the sentence in such a way that we can recognize the head and the body of the sentence. The OpenNLP parser can be used to determine the structure of a sentence. For example:

Input sentence: "The quick brown fox jumps over the lazy dog." Output:

```
(TOP 
(NP 
(NP 
(DT The) 
(JJ quick) 
(JJ brown) 
(NN fox) 
(NNS jumps)
\lambda(PP 
(IN over) 
(NP 
(DT the) 
(JJ lazy)
  (NN dog)
)
)
( \, . \, . \, )
```
PP, IN, JJ, etc. are the POS tags from the Penn Treebank tagset [20]. Sentences parsed in this way can aid in computers' understanding of the structure of the sentence and help them generate questions that are more inventive than simply manipulating the original sentence.

Furthermore, sentences parsed in this way can aid in extracting the knowledge from the sentence. Knowledge can be stored in the form of rules (for example, CLIPS [19], which is a rules engine). These rules can act as predicates that can be used to derive conclusions. These conclusions will be stored as new rules, and they can also be output as questions.

Knowledge-management automation needs to be planned by corporates. "Knowledge application" can be automatically generated from the available structured knowledge. Such application can help knowledge workers perform their daily job better. This would significantly reduce the time needed to train people and increase the efficiency and accuracy of the knowledge workers.

When training employees on unstructured knowledge, companies continue to spend millions of dollars; many of the trainings are not effective and waste those dollars. Implementing AutoQuiz can ensure that employees actually understand the knowledge shared in a training or presentation. Project managers can assess the effectiveness of the training or presentation (for example, which training is redundant, which employee is a slow learner, which trainer is not effective, and so forth) and take appropriate action.
## **CHAPTER 10**

# **iEmergency**

In most of the developing world, if a person faces an emergency situation like getting mugged, being beaten, getting molested, getting lost in an unknown place, meeting with an accident, needing a safety guide, and so on—there is hardly any help available. The longer the person stays in the emergency situation, the more the probability of losing life or belongings increases. In countries like India, the ratio of people to police personnel is 125:100000, and the roads are heavily congested with traffic during peak hours. Hence, most of the time police are unable to attend to the crime quickly. It generally takes more than two hours for the police to reach the crime scene! Also, it has been observed that the common public is either not interested or too afraid to provide emergency help to the needy, fearing attack by the culprits. This results in major physical, emotional, and economical damage to the victim, and may even lead to death.

The proposed system, iEmergency, aims to provide on-the-spot emergency help to victims via a network of registered emergency help providers. The victim can initiate a request for emergency help using their smartphone. The mobile network finds nearby emergency help providers using location-based services and notifies them. Emergency help providers reach out to the victim and provide required assistance. On completion of the help to the satisfaction of the victim, a fixed amount of money is deducted from the victim's account and distributed among the emergency help providers who responded to the request and provided help on the spot within the specified timeframe.

<span id="page-109-0"></span>Chapter 10 iEmergency

## Method

When a person is facing an emergency situation, he or she can initiate a request for emergency help using the application installed in his or her smartphone. The requester needs to choose the type of emergency help required. The emergency situation details along with the requester's location (e.g., GPS/GPRS) are uploaded to the iEmergency server. A person can select and register for various types of emergency services depending upon his or her capabilities. For example, a person residing near a highway can register as an accident relief service provider, retired military or police personnel can register themselves as petty crime–prevention service providers, social service–minded persons can register as companions for hospital trips, and so forth. The server identifies the emergency helper(s) available within a specified radius from the location of the requester who match the type of help that he or she is looking for. The server determines the number of emergency helpers required for the type of emergency faced by the person and sends details about the emergency and the requester (name, location, and photo) to the emergency helper(s). Emergency helper(s) receive a message such as "Mr. <name> <mobile number> is facing emergency situation of type <type> at <location>." The emergency helper can visualize the requester's current position on the map. The emergency helper(s) can either accept or reject the service request.

If an emergency helper accepts the request, he or she can retrieve the audio/video file(s) associated with the requester and gather more information about their location and type of emergency. The requester side of the application has the ability to upload audio or video files. He or she may record an emergency message and upload the audio to the server so it can be downloaded by the helper. The emergency helper tries to come as near as possible to the requester's location and either shouts the name of the person or calls him or her using the mobile phone. The server periodically receives location details of the available emergency helper(s) so that, in case of any emergency event, the server knows their location.

## <span id="page-110-0"></span>**Architecture**

The architecture of the proposed system with a high-level work flow is illustrated in Figure [10-1](#page-111-0). The system consists of Requester and Helper applications and a centralized server. The requester sends a request for emergency service by starting the Requester application installed on his or her Smartphone. The application sends a request to the server to send helpers to the spot. The server notifies nearby helpers about the emergency. The helpers reach the spot and provide requester with required service. The requester then proceeds to pay the helpers. The server responds back with the list of helpers who had accepted the request. The requester identifies the helpers from the list to select the helpers who actually came to help, and the requester pays those helpers (Figure [10-6\)](#page-118-0). The payment server authenticates the requester and sends payment to the helper.

The Helper application scans for requests from nearby requesters. The server retrieves details of the person waiting for help in the vicinity of the helper and sends the details in response. The Helper application displays the requester as well as helper on a map. The helper accepts or rejects the request. The helper helps the requester and, after receiving the payment notification, he or she marks the job complete and provides feedback (Figure [10-7\)](#page-119-0).

#### <span id="page-111-1"></span><span id="page-111-0"></span>Chapter 10 iEmergency

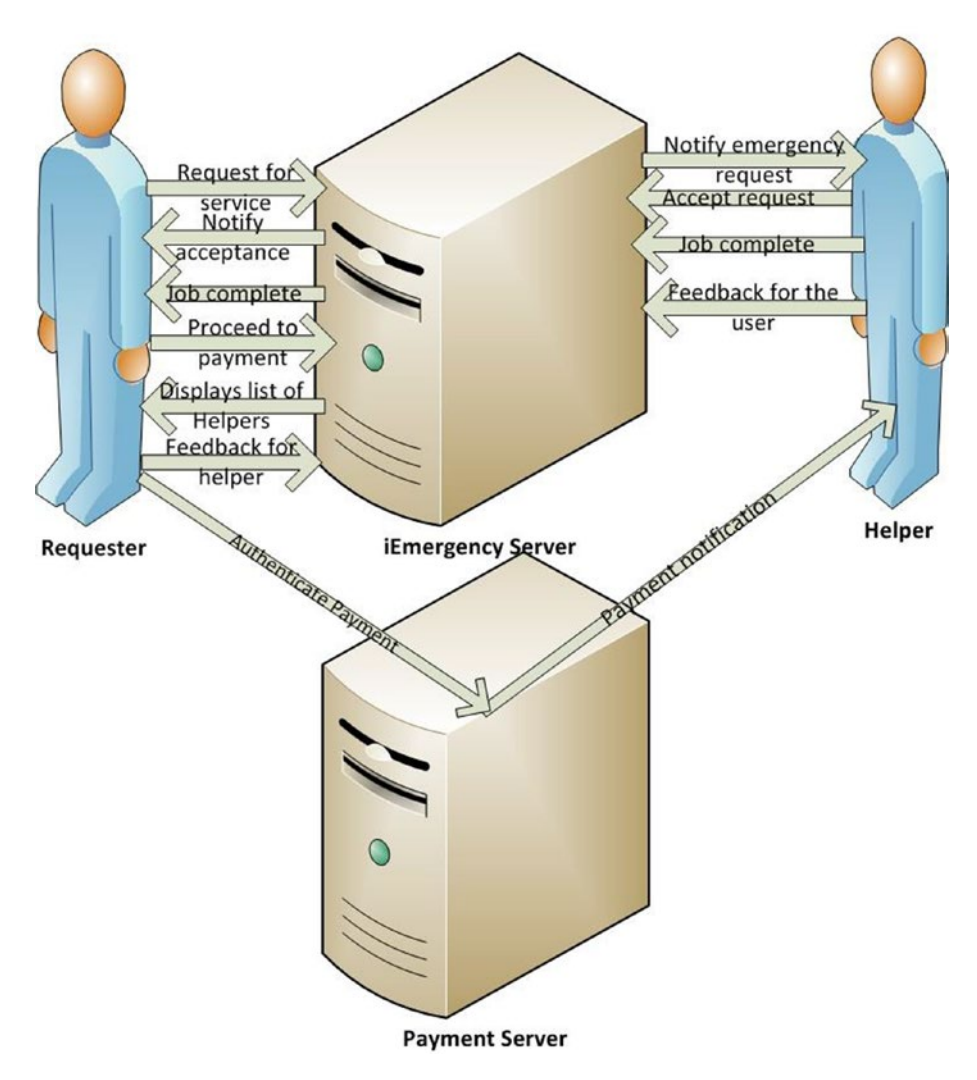

*Figure 10-1. iEmergency architecture*

## Implementation of the System

The system consists of Requester (iRescue) and Helper (iRescuer) Android applications, used by the requester and helpers respectively, and a centralized server. Any individual can register on the portal as a requester

<span id="page-112-0"></span>and/or a helper. At the time of registration, the person has to provide details such as mobile number that will be used for the service, recent photograph, and email ID as well as upload copies of identity and address proof. The submitted information will be verified either automatically (mobile number and email ID) or manually (address) to ensure that the helpers are genuine persons. Help from law enforcement authorities may be sought for manual verification of the helpers.

## Requester Application iRescue

This application is installed on the requester's mobile phone. When he or she faces an emergency situation, he or she starts the application, enters a PIN, and records his or her voice to provide more details about the emergency faced. Details of the emergency situation and related audio or any media file(s) are uploaded to a central server HTTP POST request. In addition to that, when the server finds that a helper associated with the requester has reached within an audible distance, the application starts beeping loudly. When the helper reaches the person and provides the required emergency service, the application retrieves the list of helpers who had accepted the request and displays it to requester. The photo, name, and mobile number of the helpers are displayed in the application. The requester can choose one or more helpers from the list and authenticate payment. Feedback can also be left for the helpers. The feedback for the helpers is uploaded to the server.

## Helper Application iRescuer

This application is installed on the helper's mobile phone. By using location-based services (LBS), it periodically sends the helper's location information to the server. It retrieves details of the nearest requester waiting to receive emergency help. It shows the helper as well as the

#### <span id="page-113-0"></span>Chapter 10 iEmergency

requester on a map. It also displays the current distance of the requester from the helper. The helper can either accept or reject the request. If the request is rejected, the server updates the record of helper. If the helper decides to accept the request, further details of the person in need (name, mobile number, and photo) are displayed. The helper can also download any audio associated with the requester and play it to gather additional information about the emergency.

Once the helper reaches the requester, provides emergency service, and receives payment, he or she marks the job as complete in the application and provides feedback on the requester.

## User Interface

Some of the main screens of the iRescue and iRescuer applications have been depicted in Figures [10-2](#page-114-0) to [10-7](#page-119-0), which display the different type of emergencies that the iEmergency system supports. As an example, Figure [10-5](#page-117-0) displays a map where both helper and victim are plotted. Figure [10-6](#page-118-0) displays a photo of the requester, and Figure [10-7](#page-119-0) displays photo and details of helpers who actually provided the service.

#### CHAPTER 10 IEMERGENCY

<span id="page-114-0"></span>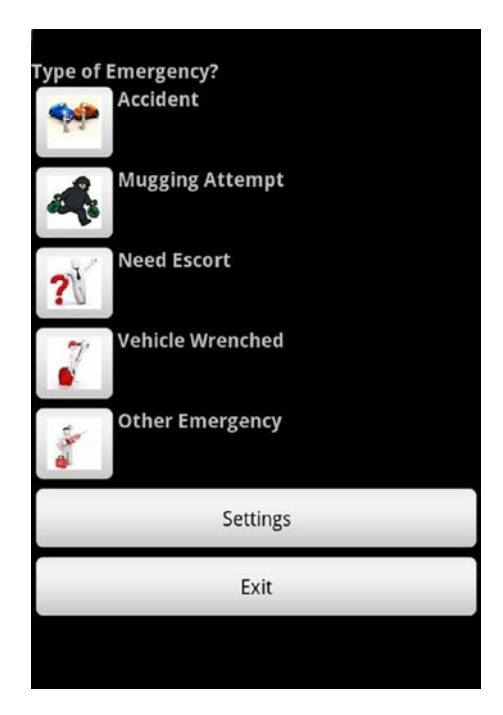

*Figure 10-2. iRescue type of emergency*

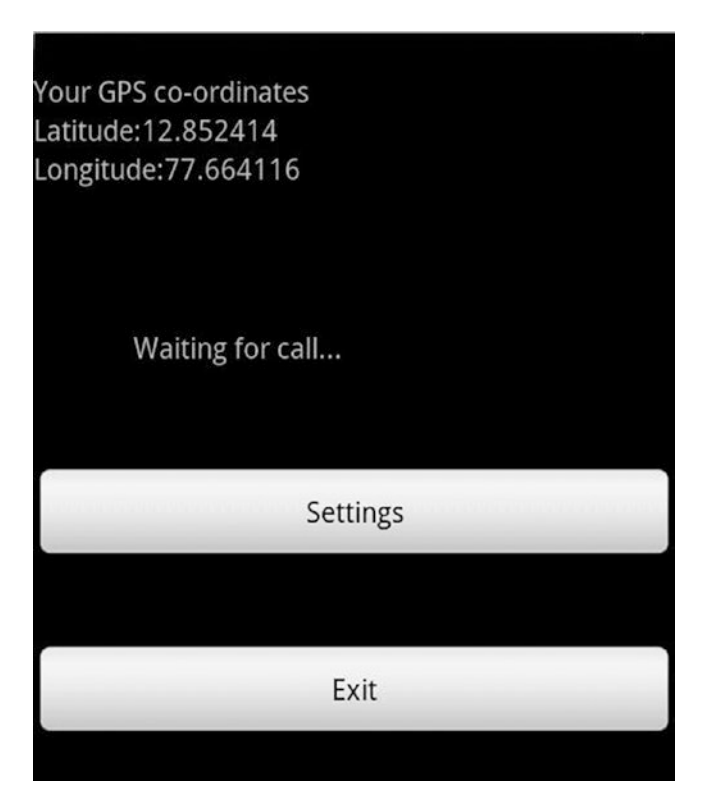

*Figure 10-3. iRescuer waiting*

#### Chapter 10 iEmergency

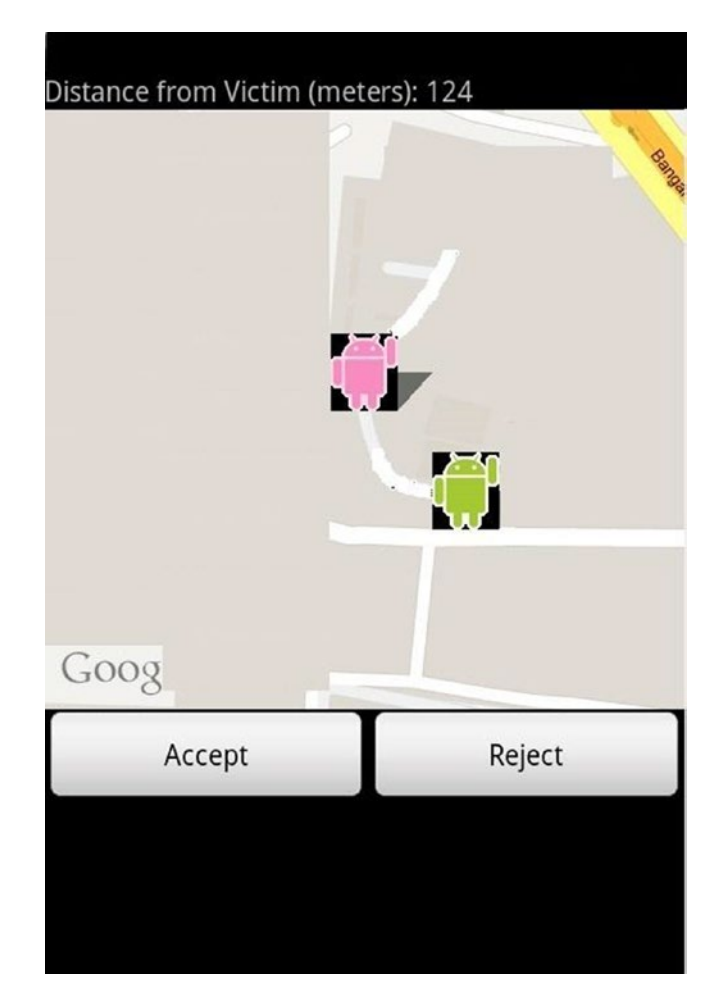

*Figure 10-4. iRescuer accept/reject*

#### <span id="page-117-0"></span>CHAPTER 10 IEMERGENCY

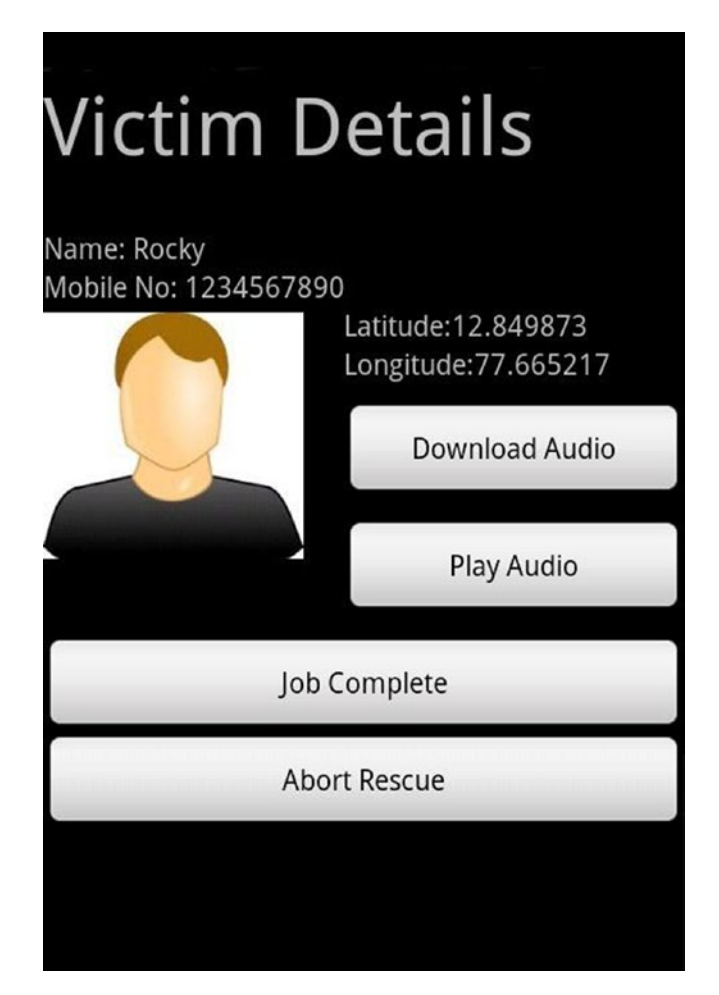

*Figure 10-5. iRescuer victim details*

#### Chapter 10 iEmergency

<span id="page-118-0"></span>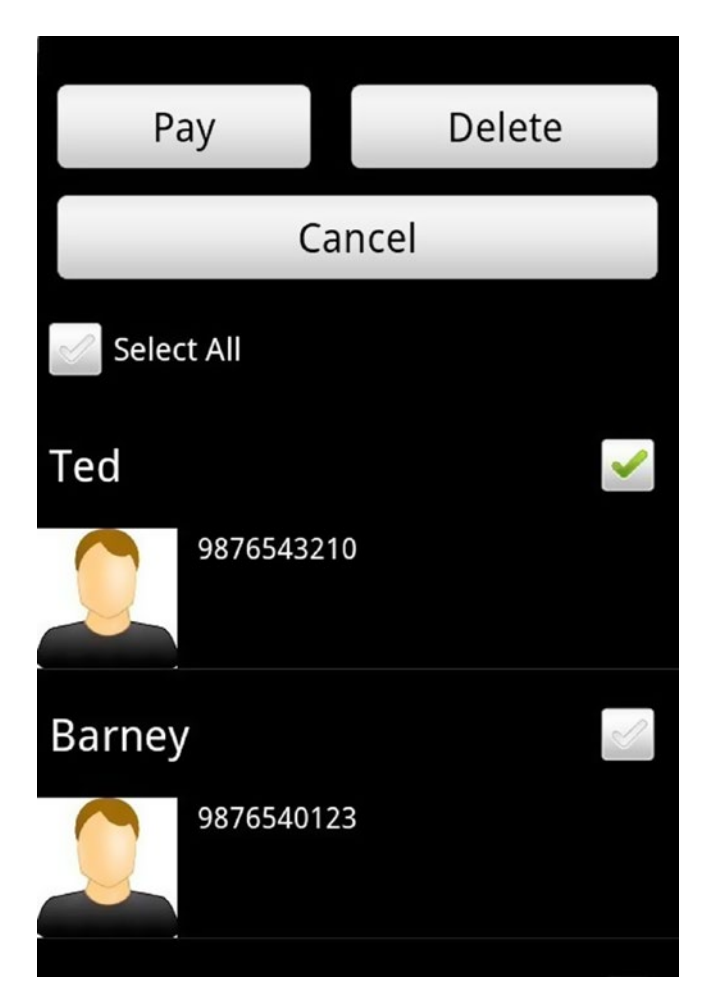

*Figure 10-6. iRescue payment*

<span id="page-119-1"></span><span id="page-119-0"></span>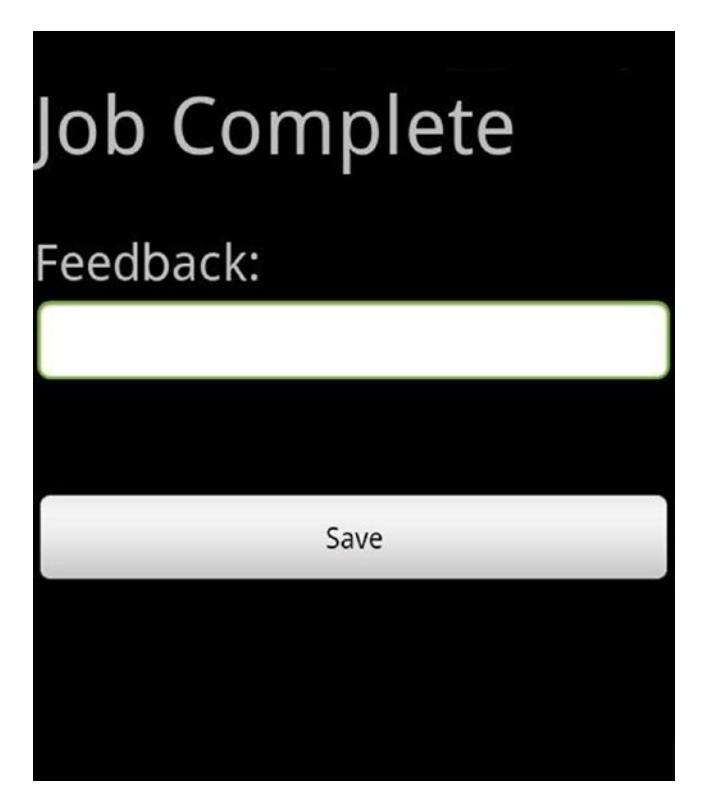

*Figure 10-7. iRescuer job complete*

## iEmergency Server

The iEmergency server is built on top of the Apache XAMPP platform. It consists of one Apache server and one MySQL server. The server receives various requests from helper(s) and requester(s) via HTTP POST and HTTP GET and sends HTTP responses to both iRescue and iRescuer applications. It maintains various details of registered requester(s) and helper(s). The server sends nearby victim details to the iRescuer application. It also stores audio details of the requester and allows the helper to download the audio. In addition to that, feedback for the transaction between requester and helper is recorded in the server.

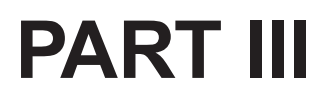

## **Android Applications for Solving Real-Life Problems**

## <span id="page-121-0"></span>**CHAPTER 11**

# **Assignments**

This chapter contains multiple assignments that will test what you have learned from previous chapter.

## iEncrypt and iDecrypt

Come up with two android applications—say, iEncrypt and iDecrypt. iEncrypt will take a password and image file to encrypt and the type of context/rule to be added while encrypting.

The following screenshots (Figures [11-1](#page-122-0) to [11-5\)](#page-126-0) will help you understand the application requirements.

<span id="page-122-0"></span>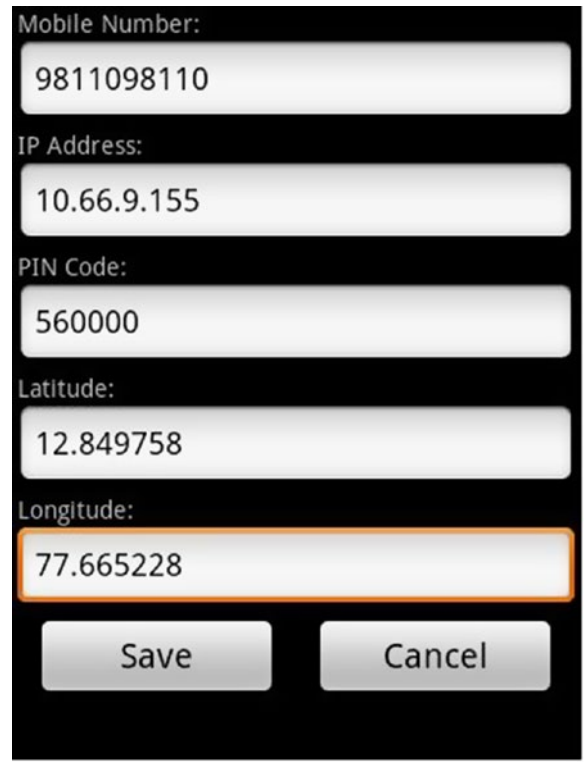

*Figure 11-1. iEncrypt setting*

<span id="page-123-0"></span>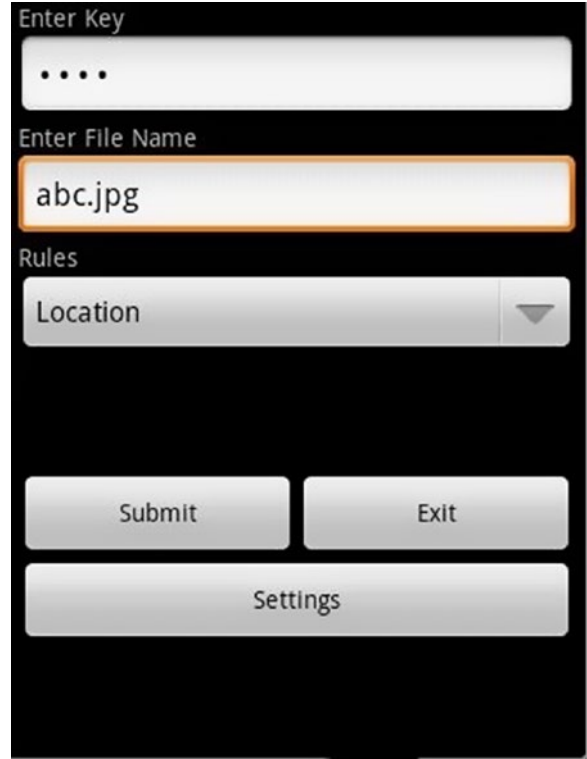

*Figure 11-2. iEncrypt input*

<span id="page-124-0"></span>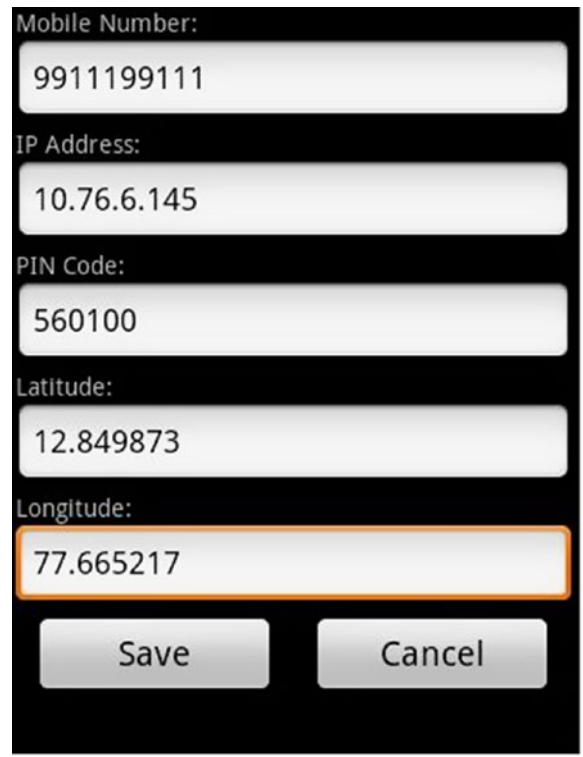

*Figure 11-3. iDecrypt setting*

<span id="page-125-0"></span>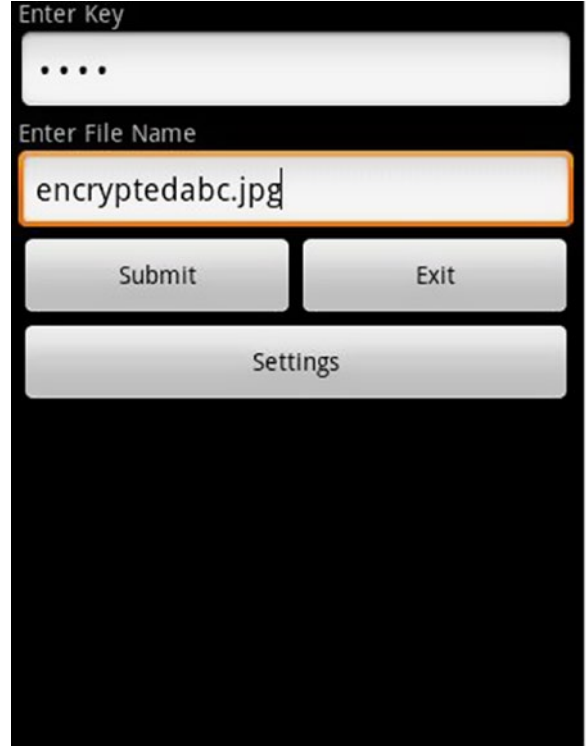

*Figure 11-4. iDecrypt input*

<span id="page-126-1"></span><span id="page-126-0"></span>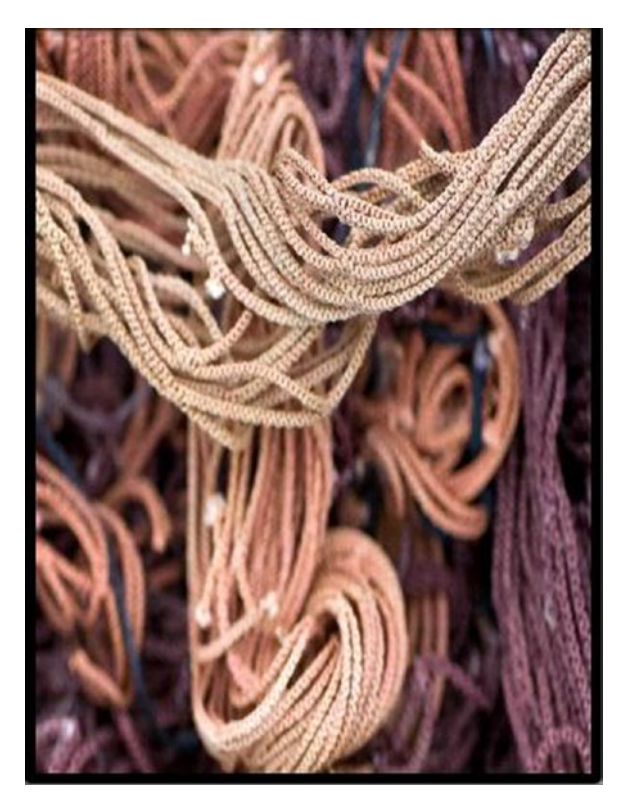

*Figure 11-5. iDecrypt decrypted content*

## iFitness

Many times, when a user is exercising—for example, running on a treadmill—he or she either runs too slow or runs too fast, making the workout ineffective or harmful.

Develop an Android application to help the user measure the effectiveness of his or her fitness program. Let the user wear a strap (Figure [11-6\)](#page-127-0) that transmits vital parameters, like number of steps, speed, heart rate, and so forth, to an Android application over Bluetooth. Configure the exercise mode as depicted in Figure [11-7\)](#page-127-0).

<span id="page-127-1"></span><span id="page-127-0"></span>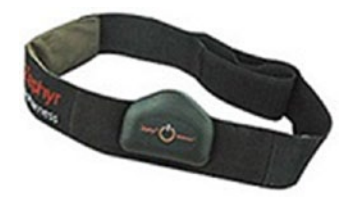

*Figure 11-6. Zephyr strap*

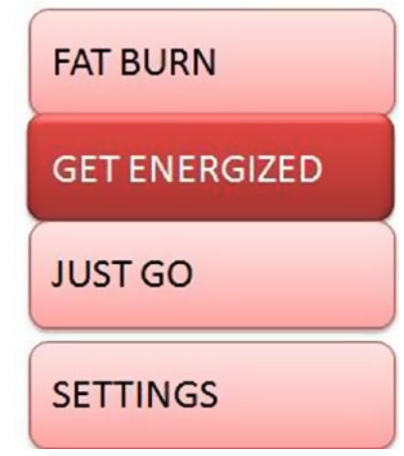

#### *Figure 11-7. iFitness main screen*

In the settings, configure upper and lower thresholds of speed for each of the categories. For example, "FAT BURN" speed can be between 10 and 20 km/hour. Also define what is considered the "above normal" threshold for heart rate. In addition to that, advise the user based on his or her speed and selected exercise mode. Also, advise the user to stop exercising immediately if his or her heart rate crosses the upper threshold defined.

## iPocket

The pick-pocketing of mobile phones is a huge menace in developing countries, and even developed countries like Spain, Italy, and France are severely affected by it. Millions of mobile phones are lost every year due

<span id="page-128-0"></span>to pick-pocketing. How can we detect a phone getting pick-pocketed in real-time?

When someone pick-pockets a phone, the accelerometer data pattern is significantly different than that of the pattern that occurs when a person picks his/her phone from pocket for making/receiving calls. Develop an Android service to monitor the accelerometer pattern. Identify the pickpocketing pattern by collecting 10–12 data points any time phone is picked up and comparing the accelerometer data with the normal as well as the pick-pocketing data points.

## iFall

Elderly people often fall down, and it can happen while they are home alone; they can even fall unconscious following the fall. Can an Android application detect such emergencies and inform a concerned emergency contact?

Collect 10–12 accelerometer readings when a person falls down with a phone inside his or her pocket as well as in his or her hand. Run a service in the phone to check for such accelerometer patterns. When a similar pattern is detected, wake up the iFall Android application and ask the user, "Are you Okay?" If the user says yes, the application exits; otherwise, the application retries to get a response from user. If no response is received, the app sends a text message with location, time details, and a message like "User seems to have fallen down, not responding for past X minutes" to preconfigured mobile numbers. The mobile numbers must be configured using the settings of the iFall application.

## iPrescribe

Patients often forget to take medicine on time. Also, once the symptoms subside, patients stop taking their medicines altogether, due to which they do not recover completely and may fall sick again.

<span id="page-129-0"></span>Feed the prescription along with the dosing schedule into the iPrescribe application. Remind the user, saying things like, "It's 9 p.m., please take 1 crocin tablet, and also take 1 teaspoon of zedex syrup at five past 9 p.m." After a configurable number of minutes, the application will ask the patient, "Did you take medicines as prescribed?" The patient can answer "yes" or "no"; if the patient says "no," iPrescribe will ask them the reason for not taking the medicine, then it records the reason and stores it along with the prescription schedule.

At the end of the schedule, the data can be uploaded to a central server and analyzed for studying the effectiveness of the medicines prescribed. iPrescribe should also be able to come up with a health negligence quotient for the patient based on how religiously they followed the prescription schedule.

Think about whether prescriptions could be fed into the iPrescribe Android application automatically.

## iSafety

In developing countries, crimes against children (on the way to school/ home) have increased significantly in recent years. How can we ensure the safety of kids and family when they are out from sight?

Develop a safe-zone application and install it on the child's phone. Configure safe zones, like school, home, and so forth. If the person happens to stay out of a safe zone for more than a configurable number of minutes, start sending SMS along with GPS location details of the person periodically. The person receiving the SMS and location details can plot the locations in a map and determine a further course of action.

In this chapter, we learned how to design and develop a complete system using Android applications and a backend server to solve real-life problems. We also hope that after going through the problems, readers will be able to come up with new Android project ideas.

## **References**

- 1. John R. Rymer and Mike Gualtieri, "Market Overview: Business Rules Platforms 2011," July 5, 2011. Available at: [http://www.forrester.com/](http://www.forrester.com/Market+Overview+Business+Rules+Platforms+2011/fulltext/-/E-RES58570?aid=AST152422)  [Market+Overview+Business+Rules+Platforms+](http://www.forrester.com/Market+Overview+Business+Rules+Platforms+2011/fulltext/-/E-RES58570?aid=AST152422)  [2011/fulltext/-/E-RES58570?aid=AST152422](http://www.forrester.com/Market+Overview+Business+Rules+Platforms+2011/fulltext/-/E-RES58570?aid=AST152422).
- 2. "World Mobile Applications Market Worth US\$25 Billion by 2015", Press Release. Available at: [http://](http://www.marketsandmarkets.com/PressReleases/mobile-applications-market.asp) [www.marketsandmarkets.com/PressReleases/](http://www.marketsandmarkets.com/PressReleases/mobile-applications-market.asp) [mobile-applications-market.asp](http://www.marketsandmarkets.com/PressReleases/mobile-applications-market.asp).
- 3. "10 Cutting-Edge Mobile Application Trends for 2012," *ItBusinessEdge.com*. Available at: [http://](http://www.itbusinessedge.com/slideshows/show.aspx?c=87261) [www.itbusinessedge.com/slideshows/show.](http://www.itbusinessedge.com/slideshows/show.aspx?c=87261) [aspx?c=87261](http://www.itbusinessedge.com/slideshows/show.aspx?c=87261).
- 4. <http://www.android.com/>
- 5. Heather Leonard, "So, Who Is Winning—iOS or Android?" *Business Insider*, April 18, 2013. Available at: [http://www.businessinsider.com/so-who-is](http://www.businessinsider.com/so-who-is-winning-ios-or-android-2013-44)[winning-ios-or-android-2013-44](http://www.businessinsider.com/so-who-is-winning-ios-or-android-2013-44).
- 6. <http://clipsrules.sourceforge.net/>
- 7. <http://jruleengine.sourceforge.net/>
- 8. <http://dtrules.com/>
- 9. <http://sourceforge.net/projects/zilonis>

#### **REFERENCES**

- 10. [http://www.gradsoft.ua/products/termware\\_](http://www.gradsoft.ua/products/termware_eng.html) [eng.html](http://www.gradsoft.ua/products/termware_eng.html)
- 11. <http://roolie.sourceforge.net/>
- 12. <http://openrules.com/>
- 13. <http://sourceforge.net/projects/jxbre/>
- 14. <http://www.cin.ufpe.br/jeops/>
- 15. <https://github.com/commonsguy/cwac-updater>
- 16. The Stanford Natural Language Processing Group, "Stanford Log-linear Part-Of-Speech Tagger," available at: [http://nlp.stanford.edu/software/](http://nlp.stanford.edu/software/tagger.shtml) [tagger.shtml](http://nlp.stanford.edu/software/tagger.shtml).
- 17. OpenNLP software tools: [http://wordnet.](http://wordnet.princeton.edu/) [princeton.edu/](http://wordnet.princeton.edu/)
- 18. Princeton University, "WordNet: A Lexical Database for English," available at: [http://wordnet.](http://wordnet.princeton.edu/) [princeton.edu/](http://wordnet.princeton.edu/).
- 19. "CLIPS: A Tool for Building Expert Systems," available at: [http://clipsrules.sourceforge.](http://clipsrules.sourceforge.net/) [net/](http://clipsrules.sourceforge.net/).
- 20. Penn Treebak tagset: [http://www.mozart-oz.org/](http://www.mozart-oz.org/mogul/doc/lager/brill-tagger/penn.html) [mogul/doc/lager/brill-tagger/penn.html](http://www.mozart-oz.org/mogul/doc/lager/brill-tagger/penn.html)
- 21. The Stanford Natural Language Processing Group, "Stanford Named Entity Recognizer (NER)," available at: [http://nlp.stanford.edu/software/](http://nlp.stanford.edu/software/CRF-NER.shtml) [CRF-NER.shtml](http://nlp.stanford.edu/software/CRF-NER.shtml).
- 22. "Rete Algorithm," [https://en.wikipedia.org/](https://en.wikipedia.org/wiki/Rete_algorithm) [wiki/Rete\\_algorithm](https://en.wikipedia.org/wiki/Rete_algorithm).
- 23. "CLIPS Reference Manual, Volume 1: Basic Programming Guide," version 6.30, March 17, 2015. Available at: [http://clipsrules.sourceforge.](http://clipsrules.sourceforge.net/documentation/v630/bpg.pdf) [net/documentation/v630/bpg.pdf](http://clipsrules.sourceforge.net/documentation/v630/bpg.pdf).
- 24. [https://sourceforge.net/projects/clipsrules/](https://sourceforge.net/projects/clipsrules/files/CLIPS/6.30/clips_jni_050.zip/download) [files/CLIPS/6.30/clips\\_jni\\_050.zip/download](https://sourceforge.net/projects/clipsrules/files/CLIPS/6.30/clips_jni_050.zip/download)
- 25. "Knowledge Management," [https://en.wikipedia.](https://en.wikipedia.org/wiki/Knowledge_management) [org/wiki/Knowledge\\_management](https://en.wikipedia.org/wiki/Knowledge_management).

## **Index**

#### **A, B**

Assignments iDecrypt, [117,](#page-121-0) [120–](#page-124-0)[121](#page-125-0) iEncrypt, [117–](#page-121-0)[119](#page-123-0) iFall, [124](#page-128-0) iFitness, [122–](#page-126-1)[123](#page-127-1) iPocket, [123](#page-127-1) iPrescribe, [124–](#page-128-0)[125](#page-129-0) iSafety, [125](#page-129-0) Audio capturer, [69](#page-76-0) AutoQuiz benefits, [98](#page-103-0) issues, [99](#page-104-0) knowledge-management, [58,](#page-68-0) [102](#page-107-0) OpenNLP parser, [101](#page-106-0) question generator, [92–](#page-97-0)[95](#page-100-0) quiz application, [95,](#page-100-0) [97](#page-102-0) text-based training material, [92](#page-97-0) user's learning, [91](#page-96-0)

#### **C**

Chat framework, [69](#page-76-0) CLIPS, [6–](#page-17-0)[7,](#page-18-0) [15–](#page-26-0)[16,](#page-27-0) [24,](#page-35-0) [80,](#page-86-0) [83](#page-89-0) Context manager generator, [67](#page-74-0) Controller code generator, [67](#page-74-0) Cwac-updater, [68](#page-75-0)

#### **D**

DTrules, [8–](#page-19-0)[9,](#page-20-0) [18–](#page-29-0)[20,](#page-31-0) [36](#page-47-0)

#### **E, F, G, H**

Edge intelligence framework, [69](#page-76-0)

## **I**

iEmergency architecture, [105–](#page-110-0)[106](#page-111-1) helper application iRescuer, [107–](#page-112-0)[108](#page-113-0) method, [104](#page-109-0) requester application iRescue, [107](#page-112-0) server, [114](#page-119-1) system implementation, [106–](#page-111-1)[107](#page-112-0) user interface, [108–](#page-113-0)[114](#page-119-1) Installation manager, [69](#page-76-0) Interaction to XML converter, [68](#page-75-0)

#### **J**

JEOPS, [13–](#page-24-0)[14,](#page-25-0) [23,](#page-34-0) [50](#page-61-0) JRuleEngine, [7–](#page-18-0)[8,](#page-19-0) [17–](#page-28-0)[18,](#page-29-0) [34](#page-45-0) JxBRE, [13,](#page-24-0) [22,](#page-33-0) [44](#page-55-0)

**INDEX** 

#### **K**

Knowledge application Android layout XML, [73](#page-79-0) CLIPS rules, [80,](#page-86-0) [83](#page-89-0) database settings, [85](#page-91-0) development, [58–](#page-68-0)[59](#page-69-0) Excel sheet, [72](#page-78-0) generated app, [84](#page-90-0) list of medical tests, [71–](#page-77-0)[72](#page-78-0) processing, [83](#page-89-0) registration and settings, [83–](#page-89-0)[84](#page-90-0)

#### **L**

Language translator, [67](#page-74-0)

#### **M**

Model code generator, [66](#page-73-0)

#### **N**

Named Entity Recognition, [100](#page-105-0) Named Entity Recognition (NER), [92](#page-97-0) Natural language processing (NLP), [91](#page-96-0)

#### **O**

OpenRules, [11–](#page-22-0)[12,](#page-23-0) [21–](#page-32-0)[22,](#page-33-0) [41](#page-52-0)

#### **P**

Persistence helper, [68](#page-75-0) Photo capturer, [69](#page-76-0)

#### **Q**

Question extractor, [67](#page-74-0)

#### **R**

REST client, [69](#page-76-0) Roolie, [10,](#page-21-0) [21,](#page-32-0) [39](#page-50-0) Rules engines Android platform, [5](#page-16-0) calculators, [3](#page-14-0) CLIPS, [3,](#page-14-0) [6–](#page-17-0)[7](#page-18-0) definition, [5](#page-16-0) DTrules, [8–](#page-19-0)[9](#page-20-0) flexibility, [5](#page-16-0) issues, [51–](#page-62-0)[53](#page-64-0) JEOPS, [13–](#page-24-0)[14](#page-25-0) JRuleEngine, [7–](#page-18-0)[8](#page-19-0) JxBRE, [13](#page-24-0) mobile applications, [4](#page-15-0) mobile platforms, [5,](#page-16-0) [55](#page-65-0) OpenRules, [11–](#page-22-0)[12](#page-23-0) Roolie, [10](#page-21-0) sample code, [4](#page-15-0) smartphone sales, [6](#page-17-0) Termware, [10](#page-21-0) Zilonis, [9](#page-20-0) Rules generator, [67](#page-74-0) Rules upgrader, [68](#page-75-0)

#### **S**

Sample code snippet CLIPS, [24](#page-35-0) DTrules, [36](#page-47-0) JEOPS, [50](#page-61-0) JRuleEngine, [34](#page-45-0) JxBRE, [44](#page-55-0) OpenRules, [41](#page-52-0) Roolie, [39](#page-50-0) Termware, [38](#page-49-0) Zilonis, [37–](#page-48-0)[38](#page-49-0) SmartAppGen Android project, [89](#page-95-0) audio capturer, [69](#page-76-0) benefits, [89](#page-95-0) chat framework, [69](#page-76-0) context manager generator, [67](#page-74-0) controller code generator, [67](#page-74-0) cwac-updater, [68](#page-75-0) database helper class, [85](#page-91-0) description, [57–](#page-67-0)[58](#page-68-0) design and implementation, [63](#page-71-0) edge intelligence framework, [69](#page-76-0) high-level architecture, [65](#page-72-0) installation manager, [69](#page-76-0) low-level architecture, [66](#page-73-0) language translator, [67](#page-74-0) model code generator, [66](#page-73-0) persistence helper, [68](#page-75-0)

photo capturer, [69](#page-76-0) question extractor, [67](#page-74-0) REST client, [69](#page-76-0) rules generator, [67](#page-74-0) rules upgrader, [68](#page-75-0) text-to-voice converter, [68](#page-75-0) user interaction to XML converter, [68](#page-75-0) view code generator, [66](#page-73-0) voice-to-text converter, [68](#page-75-0) database helper class, [85](#page-91-0) description, [57–](#page-67-0)[58](#page-68-0) design and implementation, [63](#page-71-0) high-level and low-level architecture, [65,](#page-72-0) [66](#page-73-0)

#### **T, U**

Termware, [10,](#page-21-0) [21,](#page-32-0) [38](#page-49-0) Text-to-voice converter, [68](#page-75-0)

#### **V, W, X, Y**

View code generator, [66](#page-73-0) Voice-to-text converter, [68](#page-75-0)

#### **Z**

Zilonis, [9,](#page-20-0) [20,](#page-31-0) [37–](#page-48-0)[38](#page-49-0)